Instruction manual ä ۵ ۵ ä

# **RS232 interface with ProPar protocol for digital multibus Mass Flow / Pressure instruments**

#### Doc. no.: 9.17.027AI Date: 03-05-2022

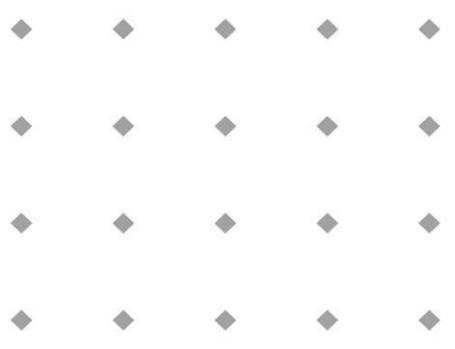

### **ATTENTION**

**Please read this instruction manual carefully before installing and operating the instrument. Not following the guidelines could result in personal injury and/or damage to the equipment.**

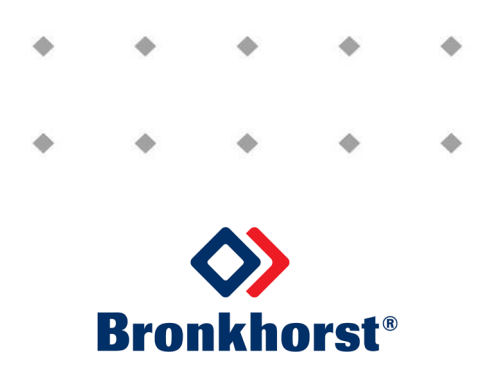

### *Disclaimer*

The information in this manual has been reviewed and is believed to be wholly reliable. No responsibility, however, is assumed for inaccuracies. The material in this manual is for information purposes only.

## *Copyright*

All rights reserved. This documentation is protected by copyright.

Subject to technical and optical changes as well as printing errors. The information contained in this document is subject to change at any time without prior notification. Bronkhorst High-Tech B.V. reserves the right to modify or improve its products and modify the contents without being obliged to inform any particular persons or organizations. The device specifications and the contents of the package may deviate from what is stated in this document.

### *Symbols*

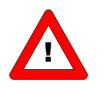

*Important information. Discarding this information could cause injuries to people or damage to the Instrument or installation.*

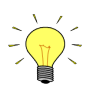

*Helpful information. This information will facilitate the use of this instrument.*

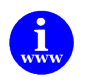

*Additional info available on the internet or from your local sales representative.*

### *Warranty*

Bronkhorst® products are warranted against defects in material and workmanship for a period of three years from the date of shipment, provided they are used in accordance with the ordering specifications and the instructions in this manual and that they are not subjected to abuse, physical damage or contamination. Products that do not operate properly during this period may be repaired or replaced at no charge. Repairs are normally warranted for one year or the balance of the original warranty, whichever is the longer.

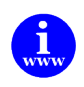

*See also paragraph 9 of the Conditions of sales: [http://www.bronkhorst.com/files/corporate\\_headquarters/sales\\_conditions/en\\_general\\_terms\\_of\\_sales.pdf](http://www.bronkhorst.com/files/corporate_headquarters/sales_conditions/en_general_terms_of_sales.pdf)*

The warranty includes all initial and latent defects, random failures, and undeterminable internal causes.

It excludes failures and damage caused by the customer, such as contamination, improper electrical hook-up, physical shock etc.

Re-conditioning of products primarily returned for warranty service that is partly or wholly judged non-warranty may be charged for.

Bronkhorst High-Tech B.V. or affiliated company prepays outgoing freight charges when any party of the service is performed under warranty, unless otherwise agreed upon beforehand. However, if the product has been returned collect to our factory or service center, these costs are added to the repair invoice. Import and/or export charges, foreign shipping methods/carriers are paid for by the customer.

# **Table of contents**

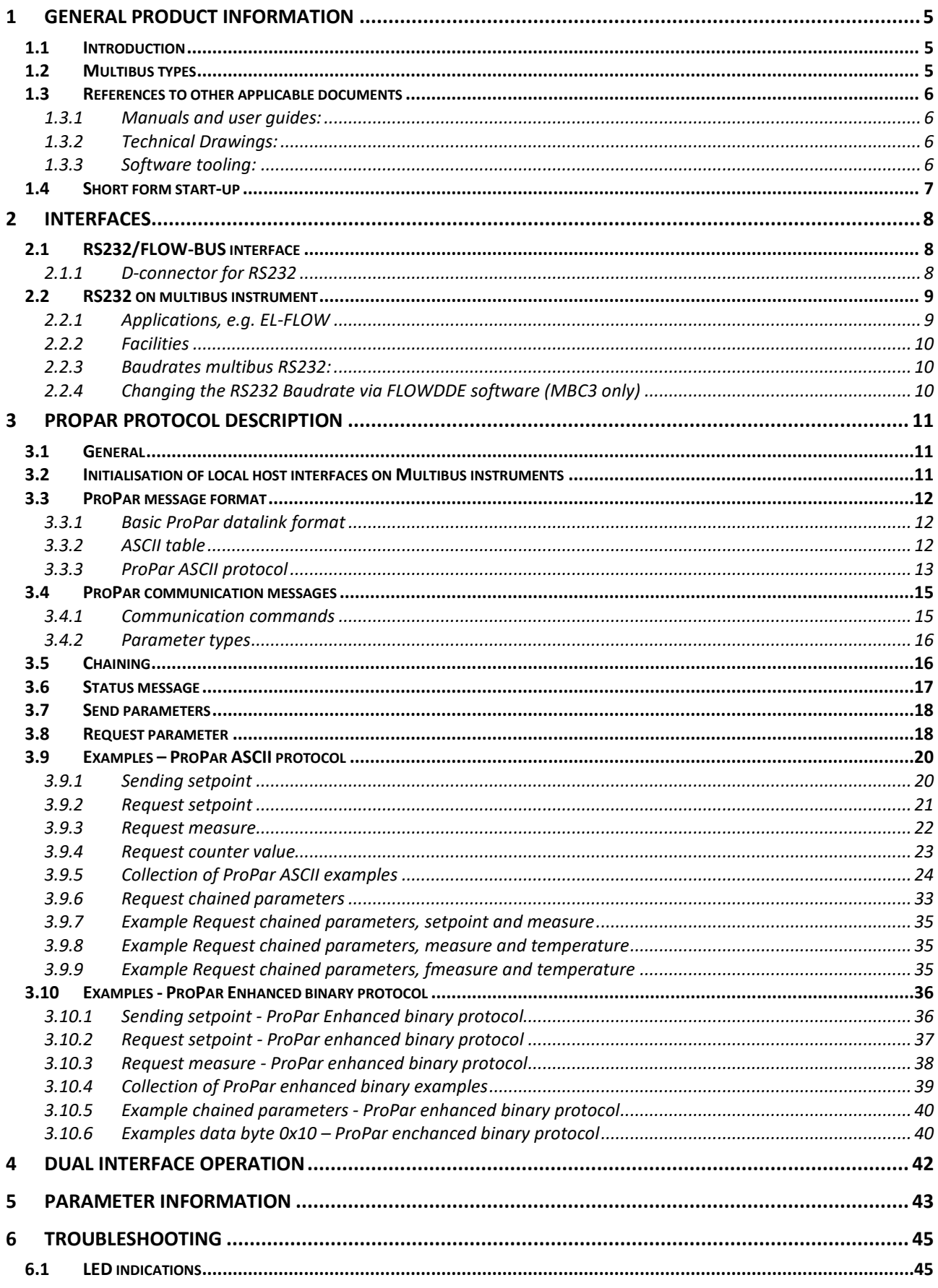

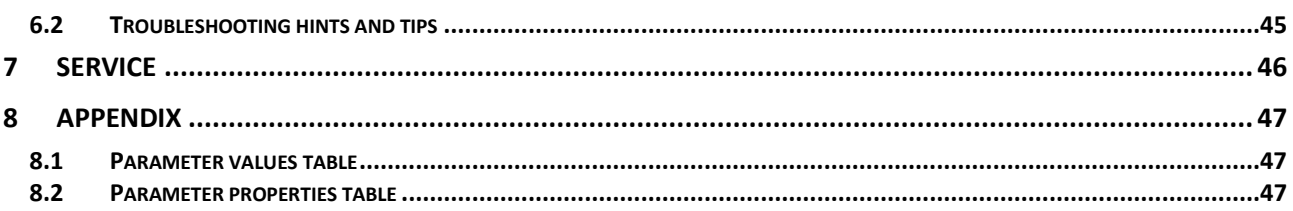

### <span id="page-4-0"></span>*1 GENERAL PRODUCT INFORMATION*

### <span id="page-4-1"></span>**1.1 INTRODUCTION**

This manual will explain how to communicate with a Bronkhorst® instrument to your PC/PLC using RS232 serial communication. You have to write software yourself using the information of this document in order to be able to operate these instruments. Bronkhorst® also offers software to easily operate digital instruments with your PC using Microsoft Windows. On the highest supported communication level, you may use FlowDDE channels for Windows application-programs with this facility. You can use the program FlowDDE for easy connection between Windows applications (e.g. Excel, Visual Basic, LabVIEW, Delphi, Borland C) and digital instruments. There are several examples available for LabVIEW, Visual Basic and Excel environments.

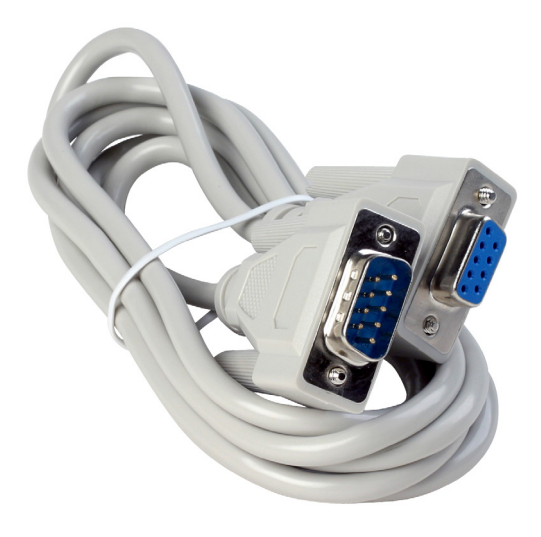

On a lower communication level, you can also use the FLOWB32.DLL for reading/changing parameter values.

To read and write parameter values from or to ProPar devices directly through the available interfaces there is a special protocol for messages between these devices. This protocol is named ProPar and has been specially developed for Bronkhorst® equipment so no third party equipment can be connected. It consists of a hierarchical setup for instruments / nodes (max. 126) containing processes (max. 127) with parameters (FBnr) (max. 32) which values can be set to certain values to enable settings/properties for the instruments.

When operating a ProPar system with a HOST computer, you need to know this message protocol if you choose to drive the interfaces directly. When you communicate directly via RS232 on a Multibus instrument or when you use a RS232 to FLOW-BUS (baud rates up to 38K4 with switch and 2 LED's) interface, no special initialisation is needed.

### <span id="page-4-2"></span>**1.2 MULTIBUS TYPES**

In 2000 Bronkhorst® developed their first digital instruments according to the "multibus" principle. The basic pc-board on the instrument contained all of the general functions needed for measurement and control, including alarm, totalizing and diagnostic functions. It had **analog** I/O-signals and also an **RS232** connection as a standard feature. In addition to this there is the possibility of integrating an interface board with **DeviceNet**™, **PROFIBUS DP**, **Modbus** ,

**FLOW-BUS** or **EtherCAT** protocol. The first generation (**MBC-I**) was based on a 16 bit Fujitsu controller. It was superseded in 2003 by the Multibus type 2 (**MBC-II)**. This version was also based on the 16 bit Fujitsu controller but it had several improvements to the MBC-I. One of them is the current steering of the valve. It reduced heat production and improved control characteristics. The latest version Multibus controller type 3 (**MBC3**) is introduced in 2011. It is built around a 72MHz 32 bit NXP ARM controller. It has AD and DA controllers on board which makes it possible to measure noise free and control valves without delays. The internal control loop runs 6 times faster compared to the MBC-II therefore control stability has improved significantly. It also has several improved functions like reverse voltage protection, inrush current limitation and overvoltage protection.

**MBC3** instruments can be recognised by the "MBC3" placed on lower left side of the instrument label (see example).

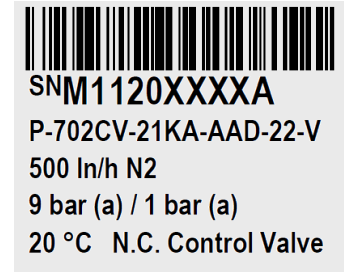

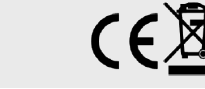

MBC3

### <span id="page-5-0"></span>**1.3 REFERENCES TO OTHER APPLICABLE DOCUMENTS**

Manuals and guides for digital instruments are modular. General instructions give information about the functioning and installation of instruments. Operational instructions explain the use of the digital instruments features and parameters. Field bus specific information explains the installation and use of the field bus installed on the instrument.

#### <span id="page-5-1"></span>*1.3.1 Manuals and user guides:*

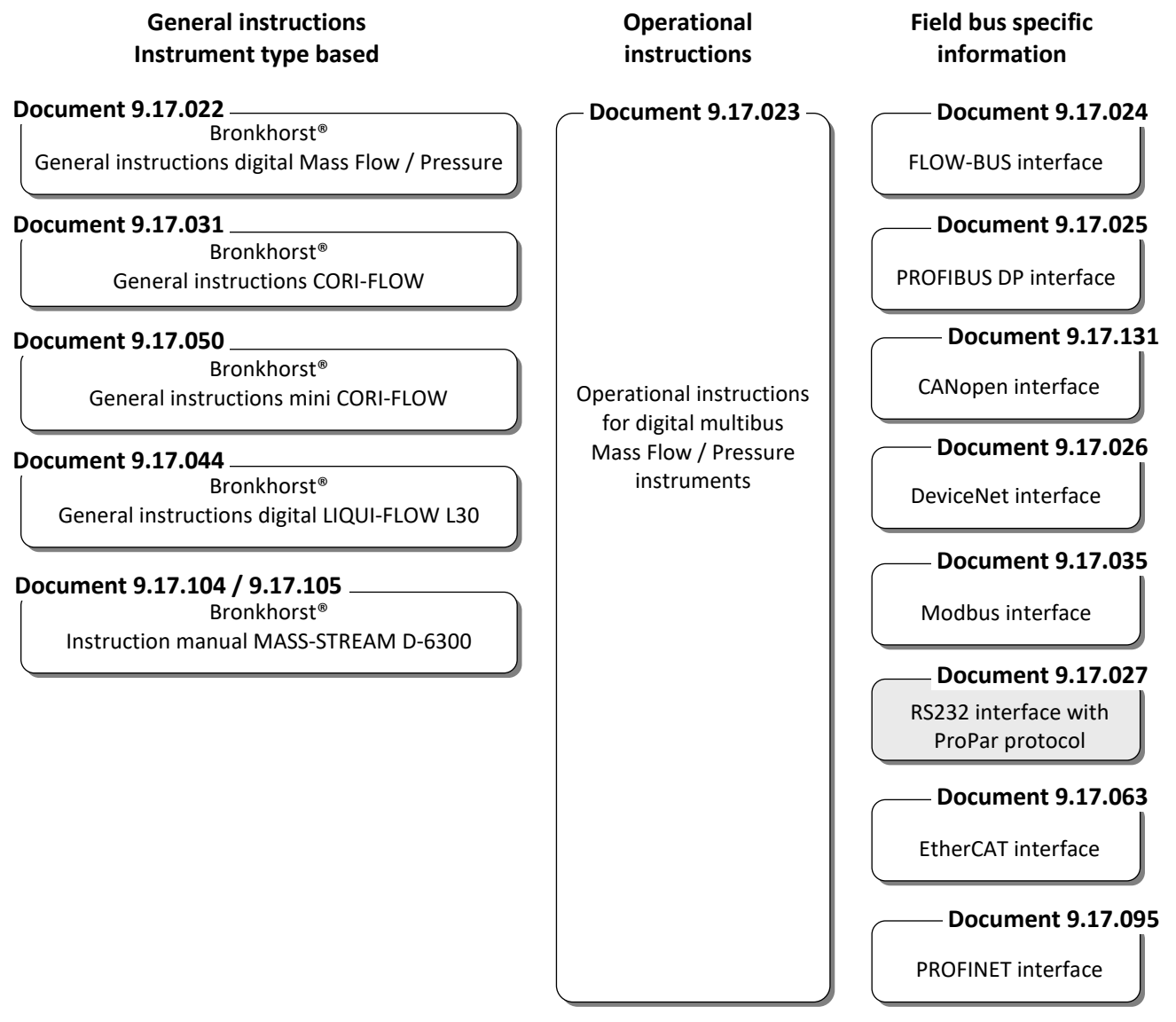

#### <span id="page-5-2"></span>*1.3.2 Technical Drawings:*

Hook-up diagram laboratory-style MBC RS232 + analog (document nr. 9.16.062) Hook-up diagram industrial style MBC-II RS232 + analog (document nr. 9.16.051) Hook-up diagram CORI-FLOW RS232 + analog (document nr. 9.16.044) Hook-up diagram LIQUI-FLOW L30 digital RS232 + analog (document nr. 9.16.073)

#### <span id="page-5-3"></span>*1.3.3 Software tooling:*

FlowPlot FlowView Flowfix FlowDDE

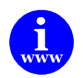

*All these documents can be found at: <http://www.bronkhorst.com/en/downloads>*

### <span id="page-6-0"></span>**1.4 SHORT FORM START-UP**

All necessary settings for this device are already performed at Bronkhorst®. To follow next steps carefully is the quickest way to get this module operational in your own system.

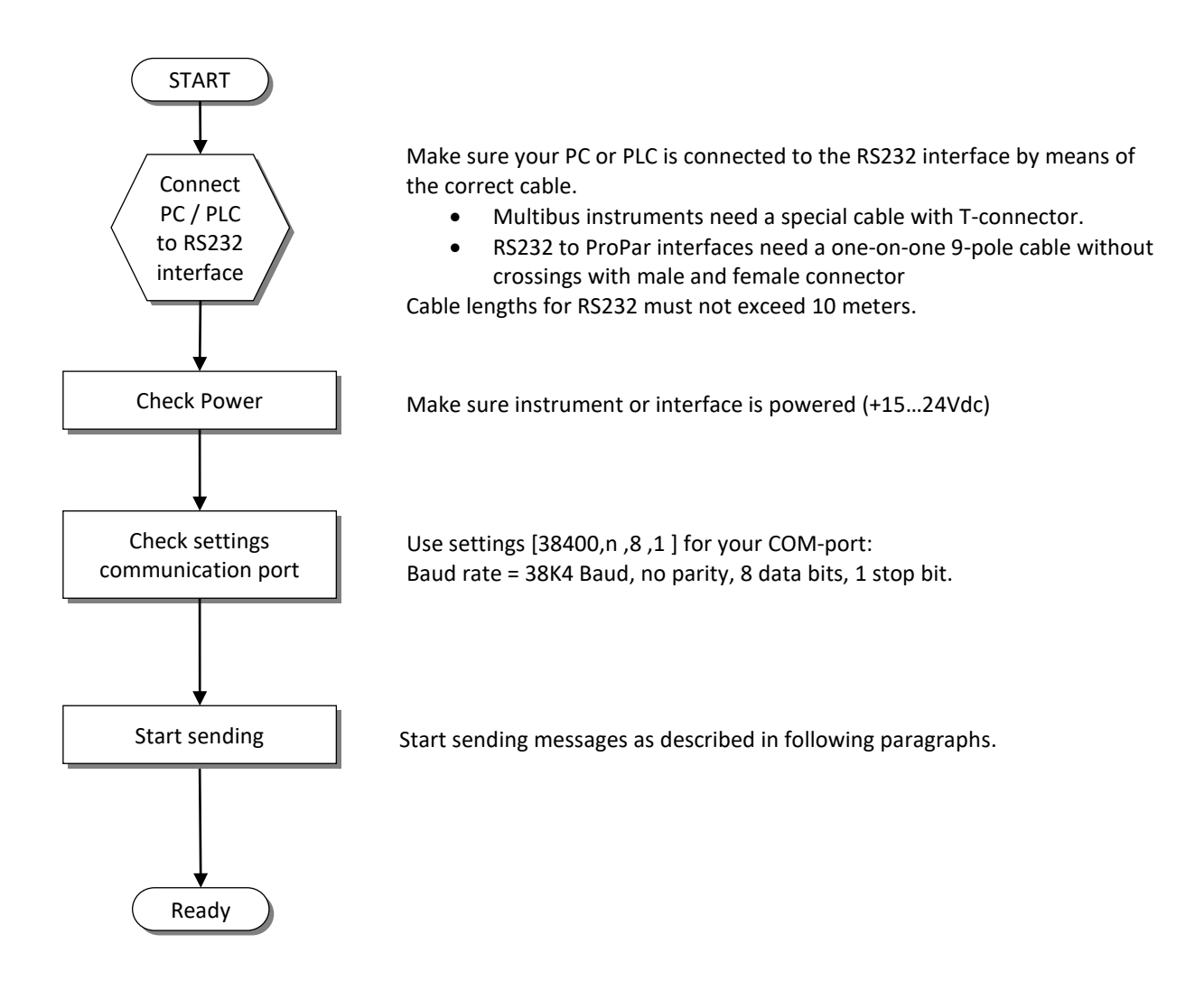

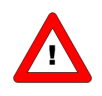

*In case of trouble programs like Hyper terminal (available in MS-Windows) or FlowDDE (from Bronkhorst*®*) could be very useful.*

### <span id="page-7-0"></span>*2 INTERFACES*

### <span id="page-7-1"></span>**2.1 RS232/FLOW-BUS INTERFACE**

The RS232 to ProPar interface is an interface between the FLOW-BUS and the RS232 V24 serial (computer) port. It will either be supplied as a separate enclosed unit with a FLOW-BUS connector and a RS232 connector or as an integral 14TE module of your E-8000 readout and control system. The converter offers communication with a baud rate up to 38400 baud. Communication software support is available. Communication settings are: 38400, n, 8, 1.

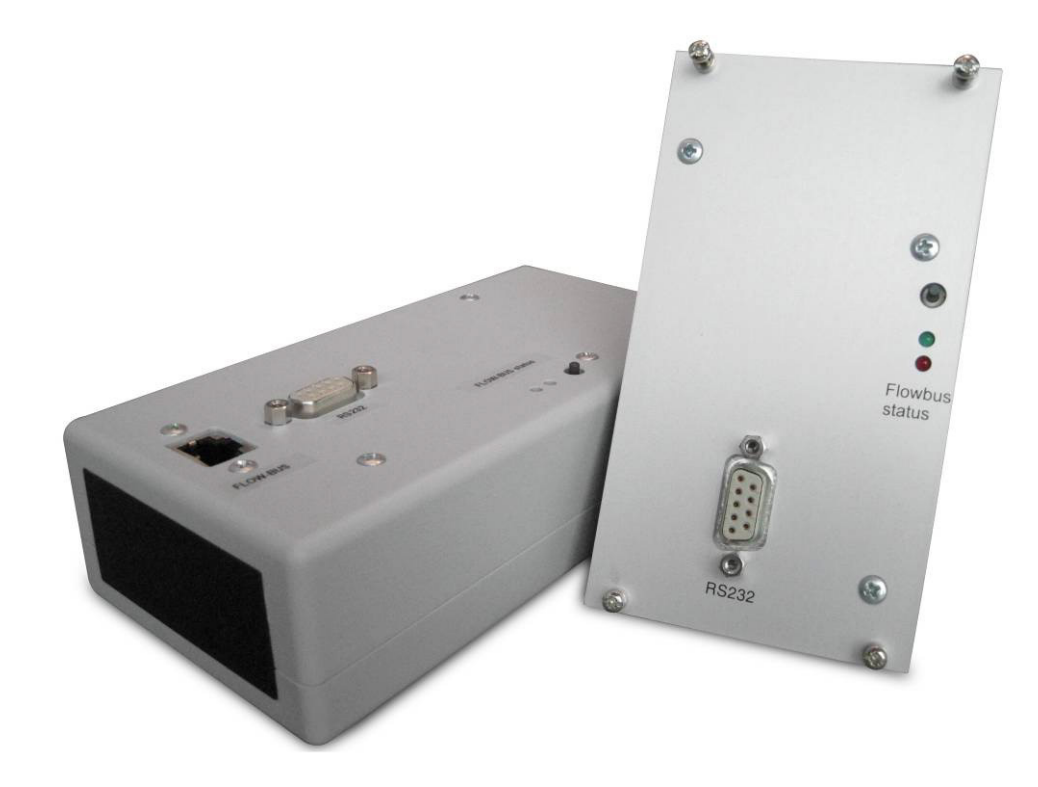

### <span id="page-7-2"></span>*2.1.1 D-connector for RS232*

The female RS232 (x) (sub miniature 9-pin) D-connector has the following pin configuration:

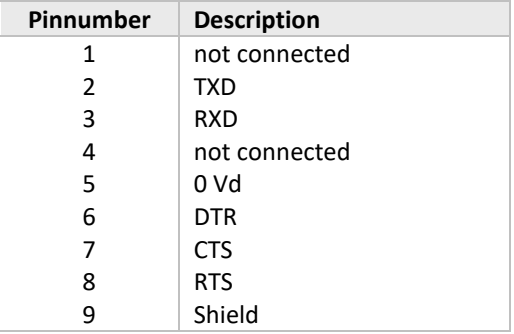

### <span id="page-8-0"></span>**2.2 RS232 ON MULTIBUS INSTRUMENT**

The RS232 interface on a Multibus instrument can be connected to any RS232 V24 serial (computer) port. Make sure to respect the hook-up diagram. Bronkhorst® offers special cables for communication, separating the RS232 lines from the power and analog in- and output. On the 9-pin male D-sub connector of the instrument RX and TX are available on pin 6 and pin 1.

RS232 communication is possible by:

- 9-pin Sub D-connector (non IP65 applications, e.g. EL-FLOW)
- 8 DIN connector (IP65 applications, e.g. CORI-FLOW)

For the exact connections please advise your hook-up diagram.

### <span id="page-8-1"></span>*2.2.1 Applications, e.g. EL-FLOW*

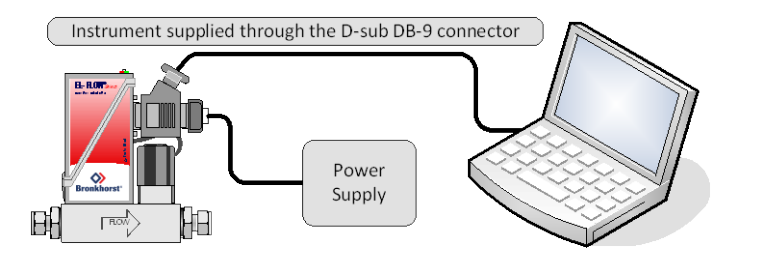

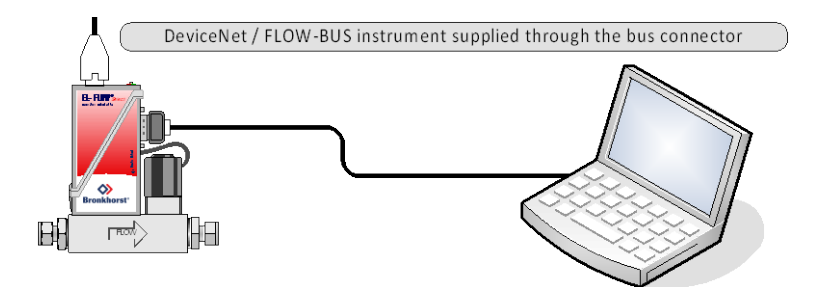

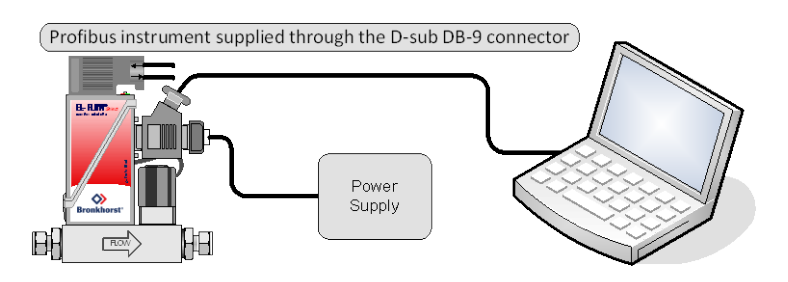

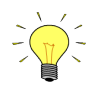

*By default, the interface offers communication at a baud rate of 38400 baud. On instruments that offer the possibility to change the RS232 baud rate, the baud rate may be configured differently. See the technical documentation of your instrument which baud rates are supported.*

#### <span id="page-9-0"></span>*2.2.2 Facilities*

No handshaking facilities are used. On the side of the PC/PLC a nul-modem connector is needed. Communication settings are: 38400,n,8,1. Bronkhorst® offers a special cable needed for communication.

Communication software support is available.

#### <span id="page-9-1"></span>*2.2.3 Baudrates multibus RS232:*

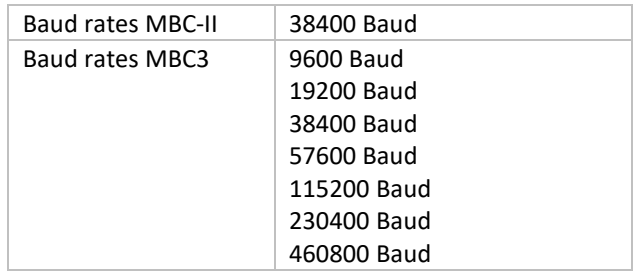

#### <span id="page-9-2"></span>*2.2.4 Changing the RS232 Baudrate via FLOWDDE software (MBC3 only)*

Start the FLOWDDE Server software, open the communication and write and read the parameters as adviced below. FlowDDE Server software: menu "Flow-BUS" → "test Flow-BUS and DDE" At 'Test FLOW-BUS' select your Channel and Parameter(see below):

- Parameter 7: (initreset)  $\rightarrow$  Write value 64 (actual value is 82)
- Parameter 7 (initreset)→ Read parameter and check value

activate 'Configuration Mode' - Serial communication is forced to RS232 ProPar protocol at a baudrate of 38400 baud.

• Parameter 307 (Fieldbus2 mode)  $\rightarrow$  Write value 1 (actual value is 0)

configure baudrate for RS232 ProPar communicaton at the SubD9 / 8DIN /M12 connector.

Parameter 310 (Fieldbus2 baudrate)  $\rightarrow$  Write your desired baudrate value e.g. 19200

Disable 'Configuration Mode' – Your baudrate will be applied immediately Likely you will loose communcuation between the FLOWDDE software and the instrument.

Parameter 307 (Fieldbus2 mode)  $\rightarrow$  Write value 0 (actual value is 1)

Test your new RS232 Baudrate:

Reconfigure the FLOWDDE server communication settings to match your new configured baudrate

Start the FLOWDDE Server software, open the communication and write and read the parameters as adviced below. FlowDDE Server software: menu "Flow-BUS" → "test Flow-BUS and DDE" At 'Test FLOW-BUS' select your Channel and Parameter(see below):

- Parameter 7: (initreset)  $\rightarrow$  Write value 82 (actual value is 64)
- Parameter 7 (initreset)→ Read parameter and check value

Now the RS232 Baudrate is re-configured.

### <span id="page-10-0"></span>*3 PROPAR PROTOCOL DESCRIPTION*

### <span id="page-10-1"></span>**3.1 GENERAL**

On the highest supported communication level, you may use DDE-channels for Windows application-programs with this facility. On a lower communication level, you can use the FLOWB32.DLL, for changing parameter values.

To read and write parameter values from or to ProPar devices directly through the available interfaces there is a special protocol for messages between these devices. When operating a ProPar system with a HOST computer, you need to know this message protocol if you choose to drive the interfaces directly.

There are two different communication protocols for the PC and the RS232 HOST:

- an ASCII protocol for communication that is compatible with existing ProPar applications. This protocol serves only one master/slave dialog at a time.
- an enhanced binary protocol that supports concurrent sending of messages to different nodes. This protocol contains a message-sequence number and serves more than one master/slave dialogs at a time.

A ProPar device automatically recognises the protocol used by the PC and adapts its behaviour to the protocol in use. The type of protocol is determined by the first character of a message.

- The first character is ':' (0x3A) existing type of message.
- The first character is DLE (0x10) enhanced type of message.

Via the ProPar DLL (FLOWB32.DLL) the PC determines which protocol is in use.

The communication relation is always master (PC) and slave (HOST). The HOST will always respond on a request from the PC.

### <span id="page-10-2"></span>**3.2 INITIALISATION OF LOCAL HOST INTERFACES ON MULTIBUS INSTRUMENTS**

When you use a digital instrument with RS232 interface, baud rate is fixed on 38K4 baud and no special initialisation is needed. Through the serial line connected to a COM-port of your computer or to a PLC you have to communicate with the instrument using the ProPar protocol. Each instrument has its own node address (3...120). If you want to send a message to the instrument you have to know this node address. However, if you send a message to node address 128 the instrument will always respond to your message. On a point-to-point connection like RS232 it is the easiest way to make the communication work under all circumstances (it is independent of the real node address of the instrument).

### <span id="page-11-0"></span>**3.3 PROPAR MESSAGE FORMAT**

#### <span id="page-11-1"></span>*3.3.1 Basic ProPar datalink format*

The basic data link message format has the following fields:

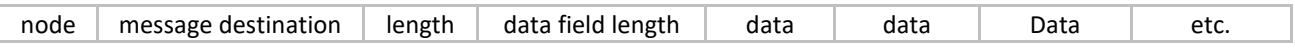

In the ProPar environment the data field may contain up to 256 bytes of data. In the HOST application described here, the messages are according to PROPAR coding rules and the data field will contain a maximum of 64 bytes.

#### <span id="page-11-2"></span>*3.3.2 ASCII table*

The **American Standard Code for Information Interchange** (**ASCII**) is a character-encoding scheme based on the ordering of the English alphabet. ASCII codes represent text in computers, communications equipment, and other devices that use text. Most modern character-encoding schemes are based on ASCII.

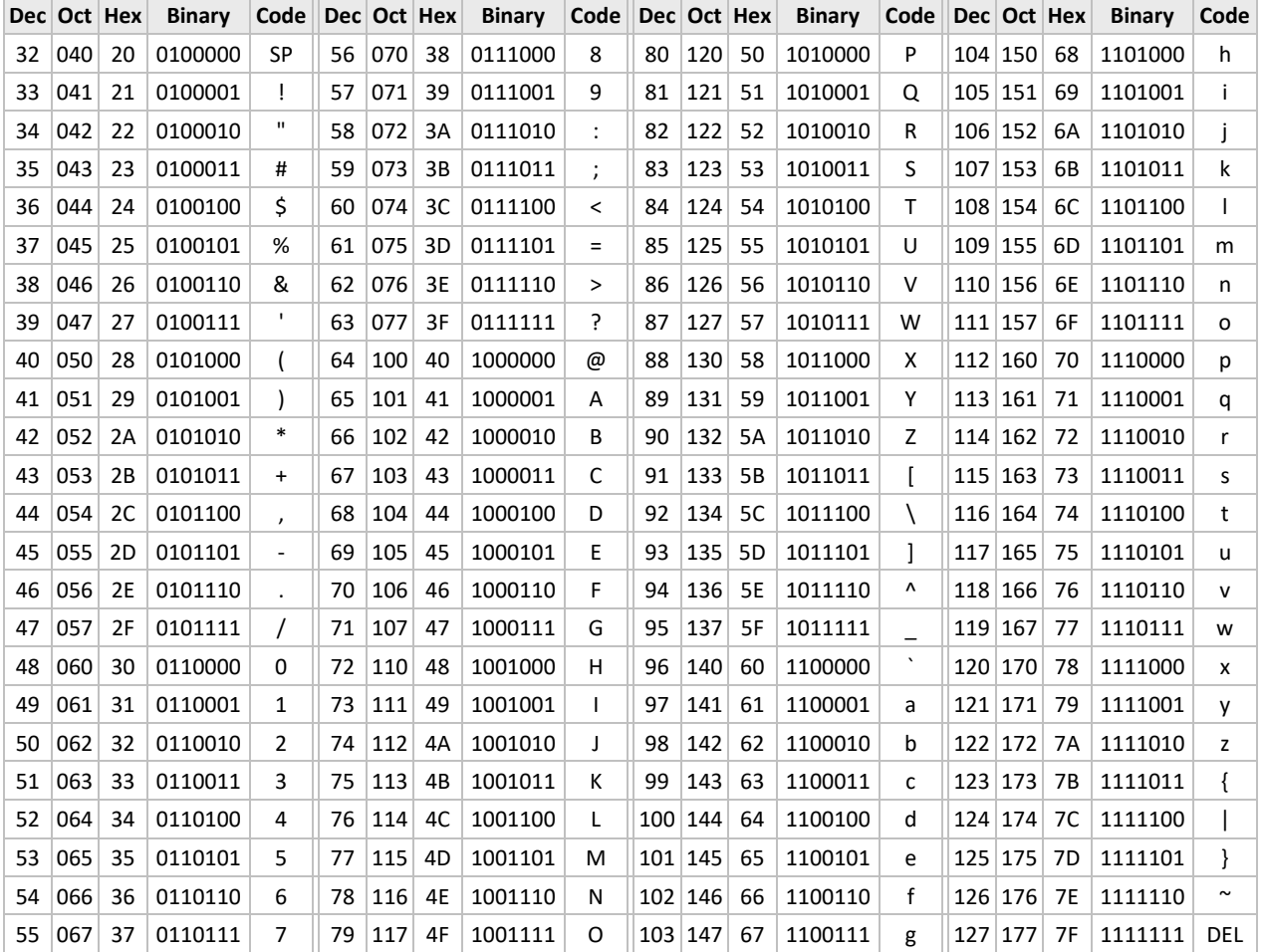

### <span id="page-12-0"></span>*3.3.3 ProPar ASCII protocol*

An ASCII protocol is used on the existing RS232-HOST. To be compatible with existing driver software the ASCII protocol is available.

A basic data link message is coded in ASCII as follows:

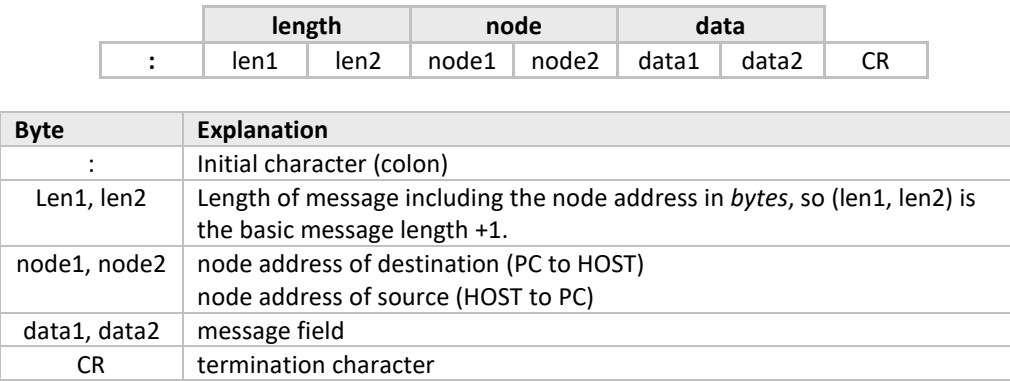

All bytes (except the initial and termination character) are converted from 1 binary byte to 2 hexadecimal bytes in ASCII representation.

Example: binary data byte 0x2A --> hexadecimal ASCII characters 0x32, 0x41.

A special message type is used to pass error messages from the HOST to the PC. Its structure is as follows:

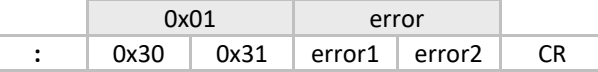

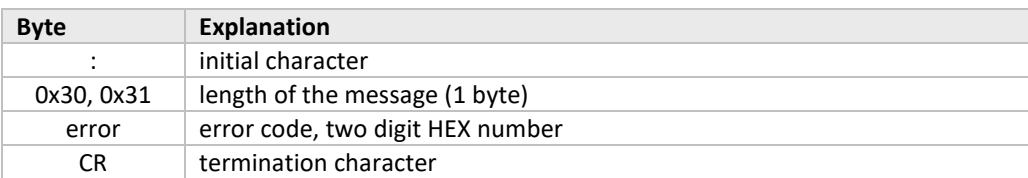

The error code can have the following values:

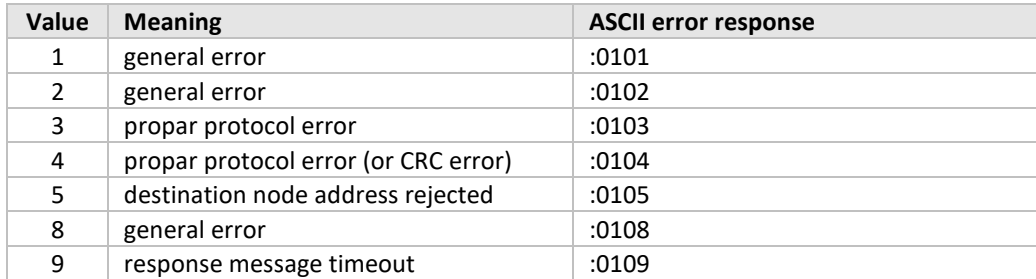

#### **3.3.3.1 ProPar enhanced binary protocol**

The enhanced protocol is binary coded. Control sequences are used to recognise the beginning and end of a message in a byte stream. A control sequence starts with a DLE byte (0x10) and is followed by a control byte. The following control sequences are defined:

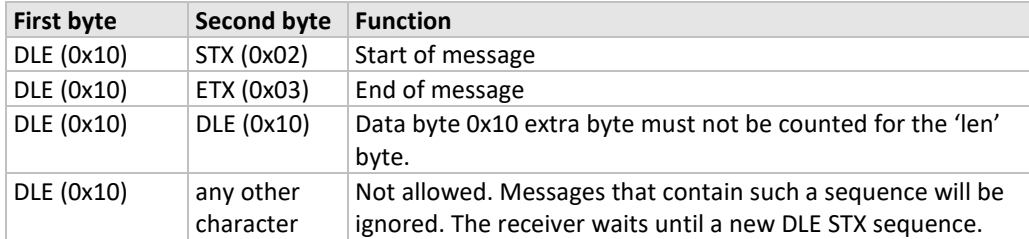

The [DLE DLE] sequence is used to prevent possible DLE bytes in the transmitted binary data stream from being recognised as the start of a control sequence. The sender replaces any DLE bytes in the data by two DLE bytes. The data link of the receiver will convert a [DLE DLE] sequences to one DLE byte. See chapter 'Examples data byte 0x10 - ProPar enhanced binary protocol'

*If a RS232 error (receiver overrun, framing error, not allowed control sequence) occurs, the data link frame is ignored.*

The enhanced binary coded messages between PC and HOST are structured as follows:

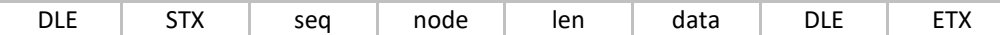

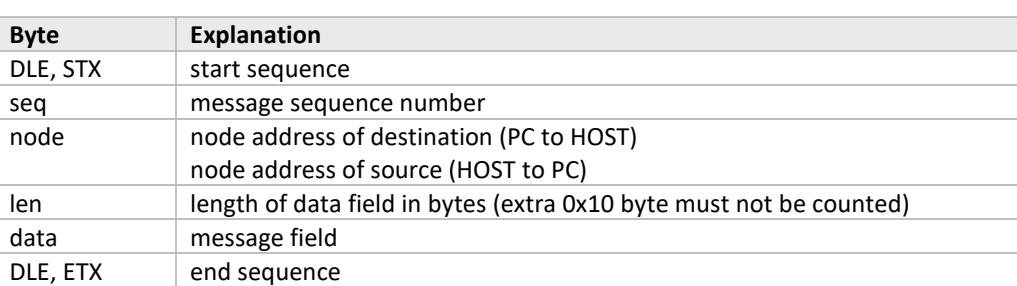

The enhanced protocol allows the transmission of more than one request at a time. The sequence number makes it possible to associate the answer to the according request. The HOST has more than one message buffer where messages may be stored (typical 5). When the message buffers are full, the HOST responds with an error message. The responses from the HOST to the PC have the same message format as the request. An error message has a special format:

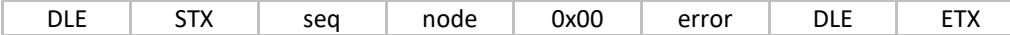

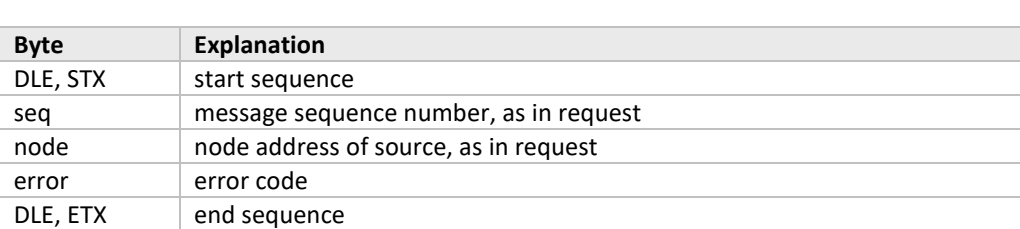

The error code can have the following values:

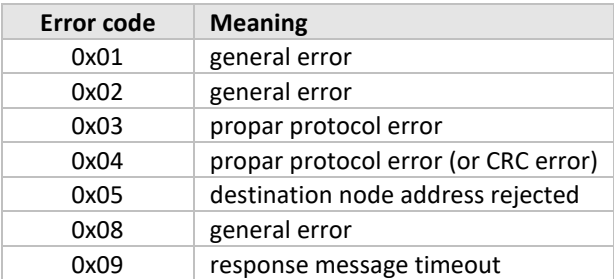

### <span id="page-14-0"></span>**3.4 PROPAR COMMUNICATION MESSAGES**

Communication messages between ProPar interfaces and other devices consist of command strings with specific information. This command string is either ASCII (RS232) or BINARY. Basically the string contains several information bytes. Through RS232 these hexadecimal bytes are converted in ASCII (e.g.: byte value 0x0A is "0A" in ASCII and capital letters should be used). Messages via RS232 are preceded by the ":" character and terminated with "\r\n" (Carriage return-Line-feed).

There are several COMMANDS available in the ProPar messages. Only command RD (04) and WR (01) are required for all the standard parameter reading and writing. A RD command will be answered with a WR command, containing the value asked for or a status message, containing an error number. A WR command will be answered with a status message, containing an error number (if error number = 0, than WR command was OK).

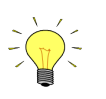

*ASCII character : has hexadecimal value: 3A ASCII character ' \r ' has hexadecimal value: 0D ASCII character ' \n ' has hexadecimal value: 0A*

#### <span id="page-14-1"></span>*3.4.1 Communication commands*

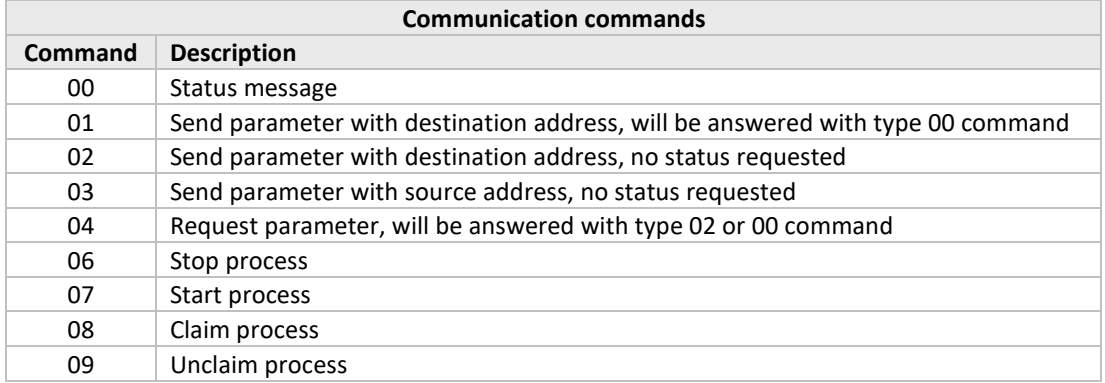

To access a specific parameter you need to know the following points.

• Node address each ProPar device is connected to a specific node address in the system.

• Process number each device (node) consists of several processes.

- Parameter number (FBnr) each process consists of several parameters.
- Parameter type each parameter can be of a different type and value.

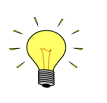

*For parameters numbers and values see tables "parameter properties" and "parameter values" in this manual.*

### <span id="page-15-0"></span>*3.4.2 Parameter types*

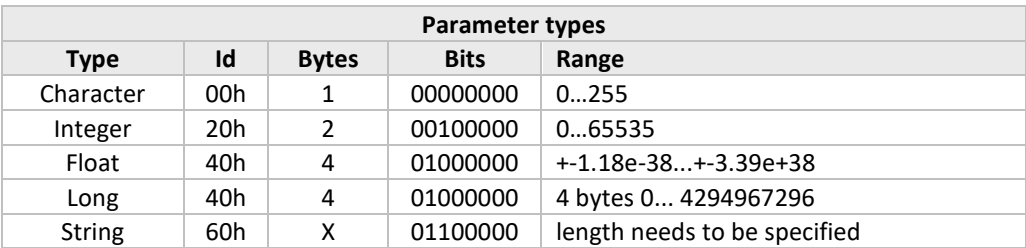

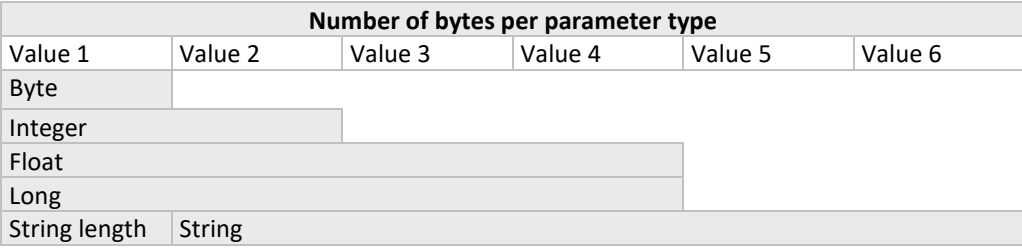

The messages make use of bytes which are composed of data from several bytes. An example of such a composed byte is shown below.

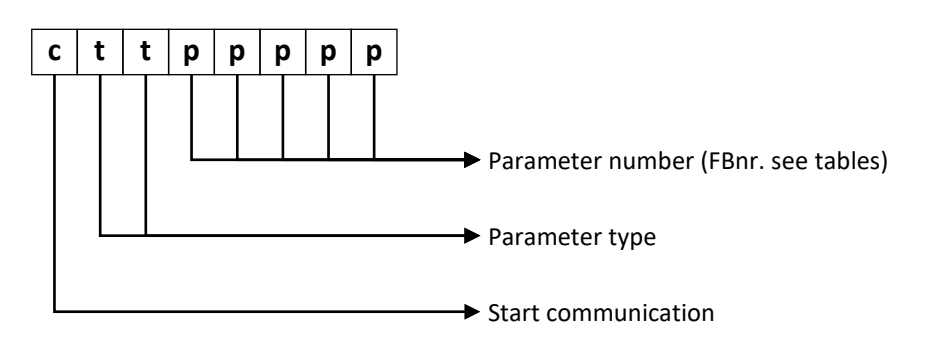

### <span id="page-15-1"></span>**3.5 CHAINING**

Chaining can be used to send or request more than one parameter per message. When the parameters are all members of the same process, they can be chained at parameter level. When the parameters are members of different processes, they can be chained at process level. A combination is also possible. For chaining at parameter level the first bit of the parameter number should be set if there is following another parameter at the same process. For chaining at process level the first bit of the process number should be set if there is another process following.

### <span id="page-16-0"></span>**3.6 STATUS MESSAGE**

A write to a device with the command "01" will result in a status message. Below the possible returns are listed.

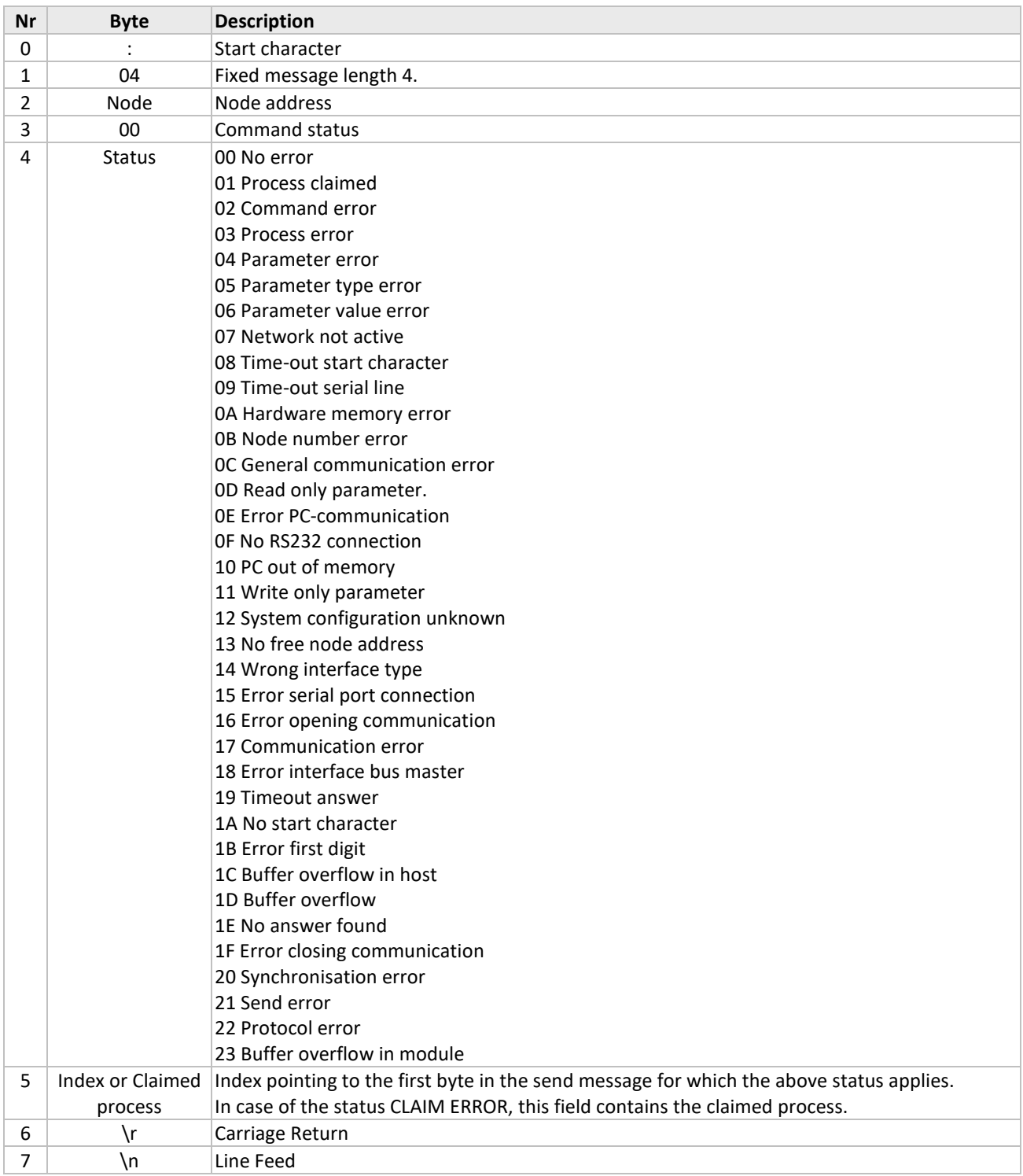

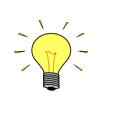

*Value from byte 5 of status message may be neglected if value of byte 4 = 0*

### <span id="page-17-0"></span>**3.7 SEND PARAMETERS**

To write to a device command codes "01"and "02"must be used. "01" will give as result a status message for error checking. Command "02" will give no reply from the device. In the table below the total command line is explained.

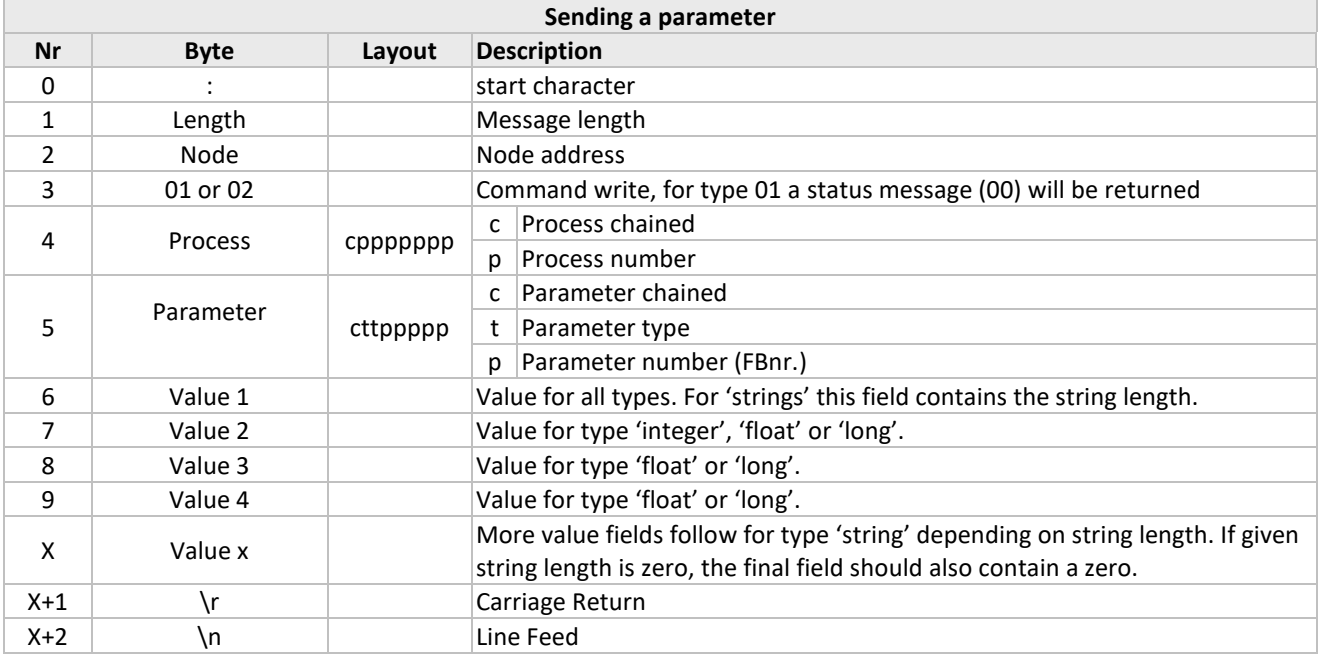

### <span id="page-17-1"></span>**3.8 REQUEST PARAMETER**

For each requested parameter an index number can be given. The answering node will return this index number with the requested parameter. This can be used to check which parameter is returned when several parameters are requested.

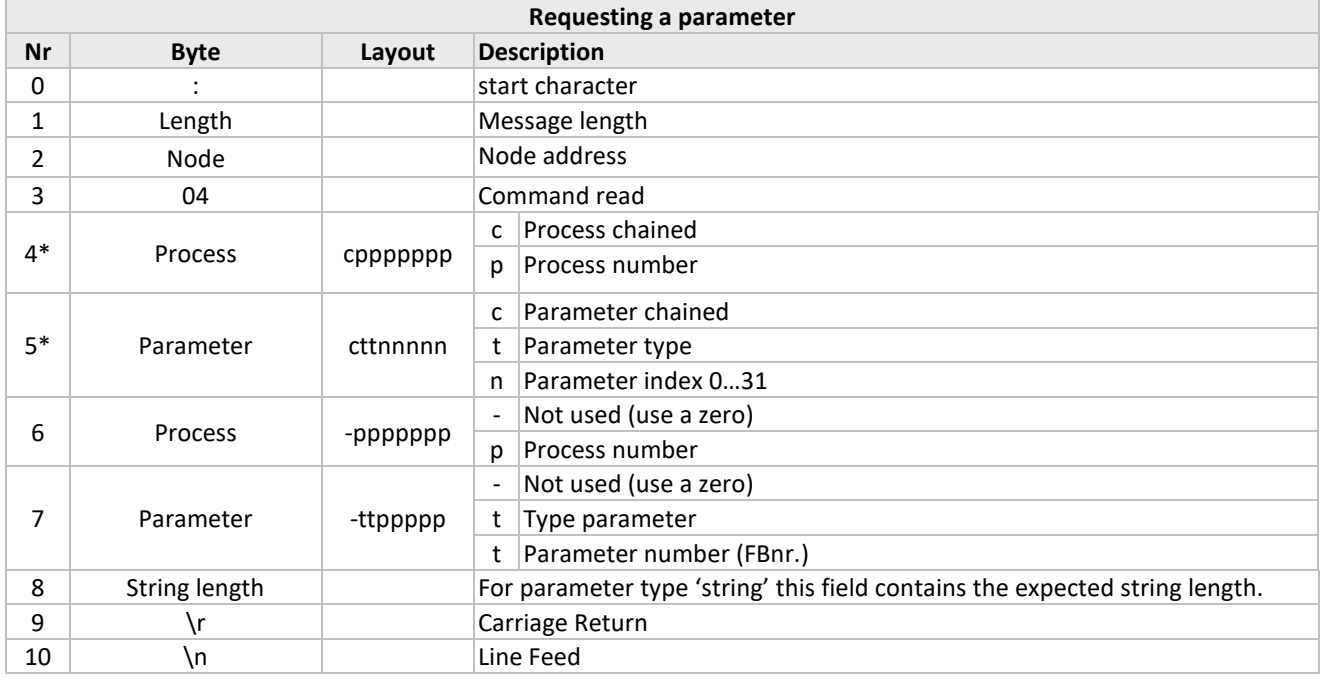

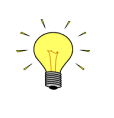

#### *Advise:*

*Use the same process name for Nr 4 and 6. If no index is required, fill in the FBnr. so the return message will return with the requested parameter number.*

### BRONKHORST®

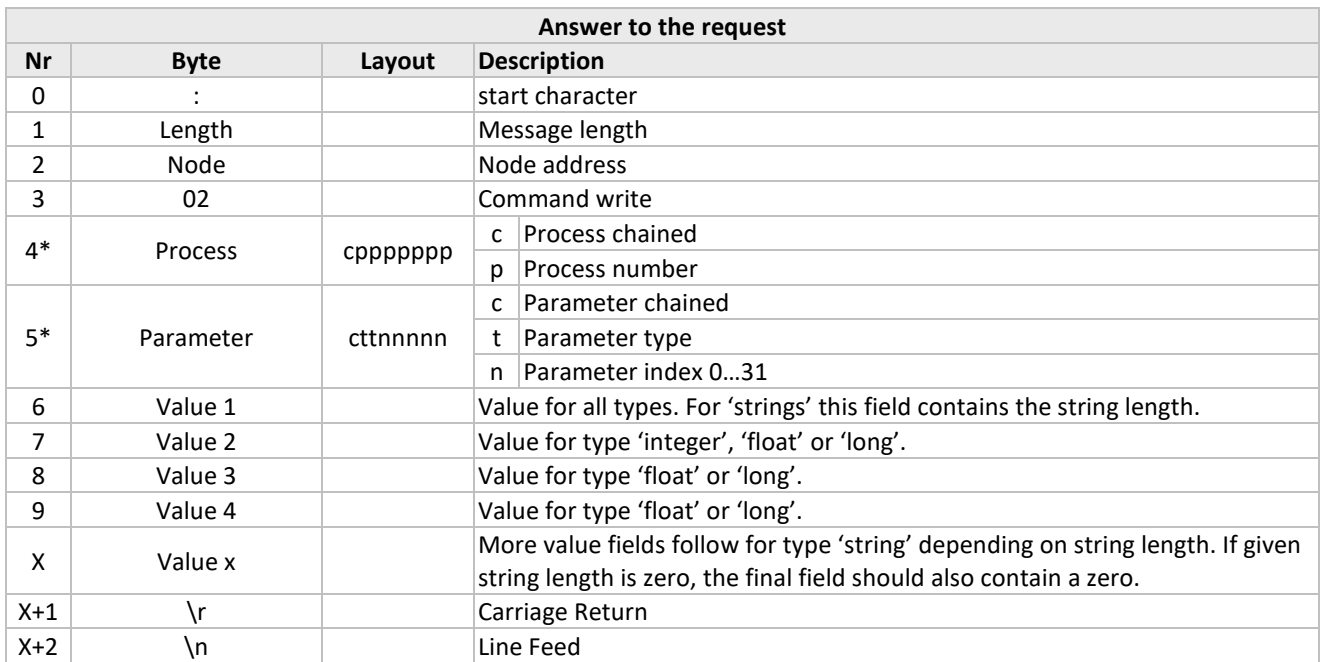

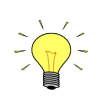

\* *The requested device copies these values from the request message directly into the answer message.*

### <span id="page-19-0"></span>**3.9 EXAMPLES – PROPAR ASCII PROTOCOL**

### <span id="page-19-1"></span>*3.9.1 Sending setpoint*

Send setpoint = 50% to node 3 process 1. Setpoint values should be given in a range from 0 to 32000 so for this example 16000 should be send.

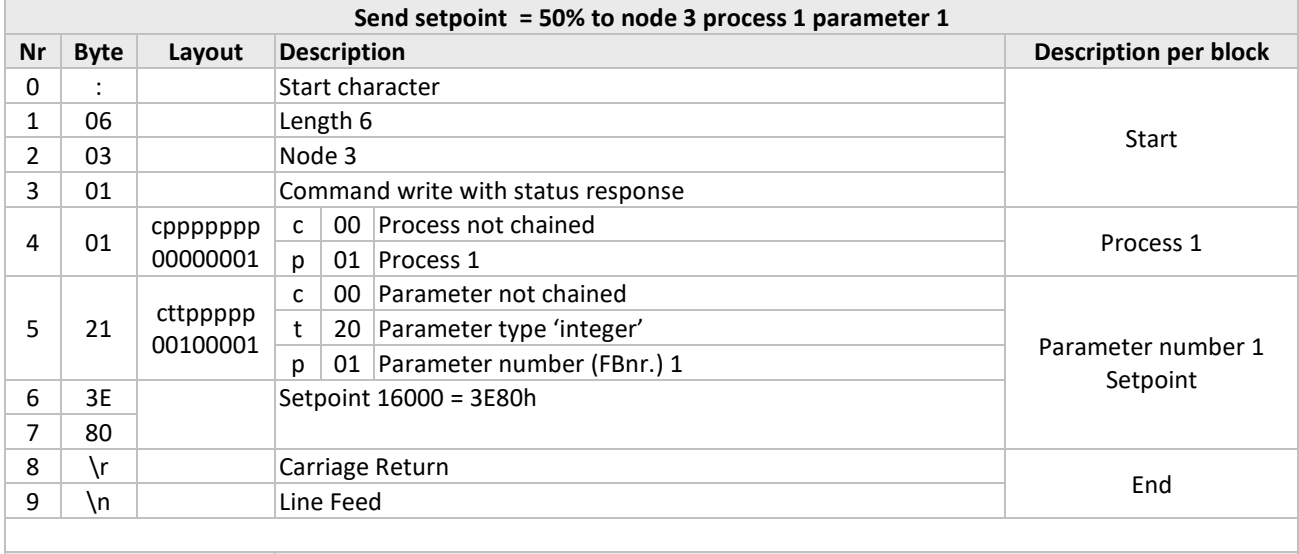

Total String :06030101213E80\r\n

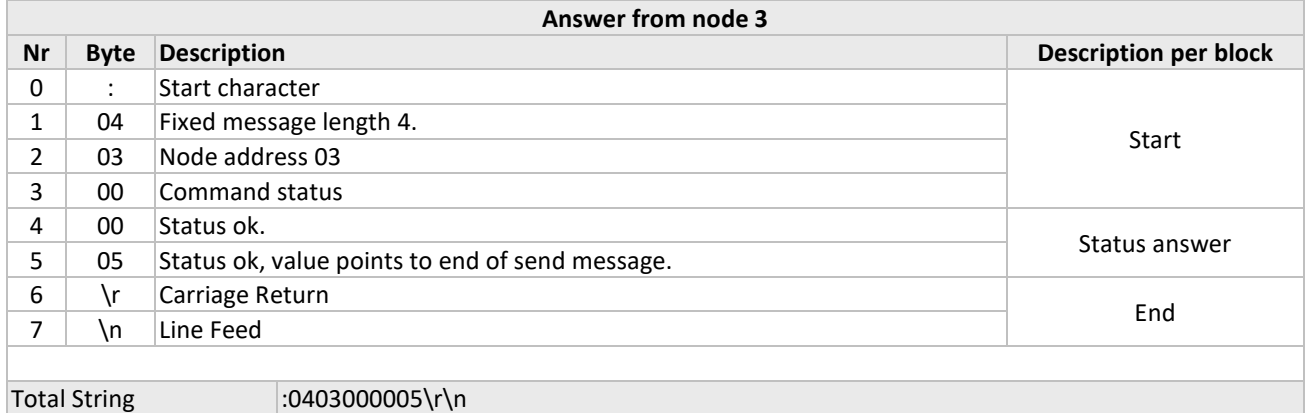

Position of nr 5 is as follows.

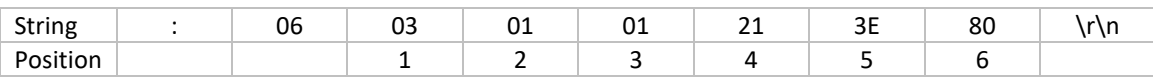

### <span id="page-20-0"></span>*3.9.2 Request setpoint*

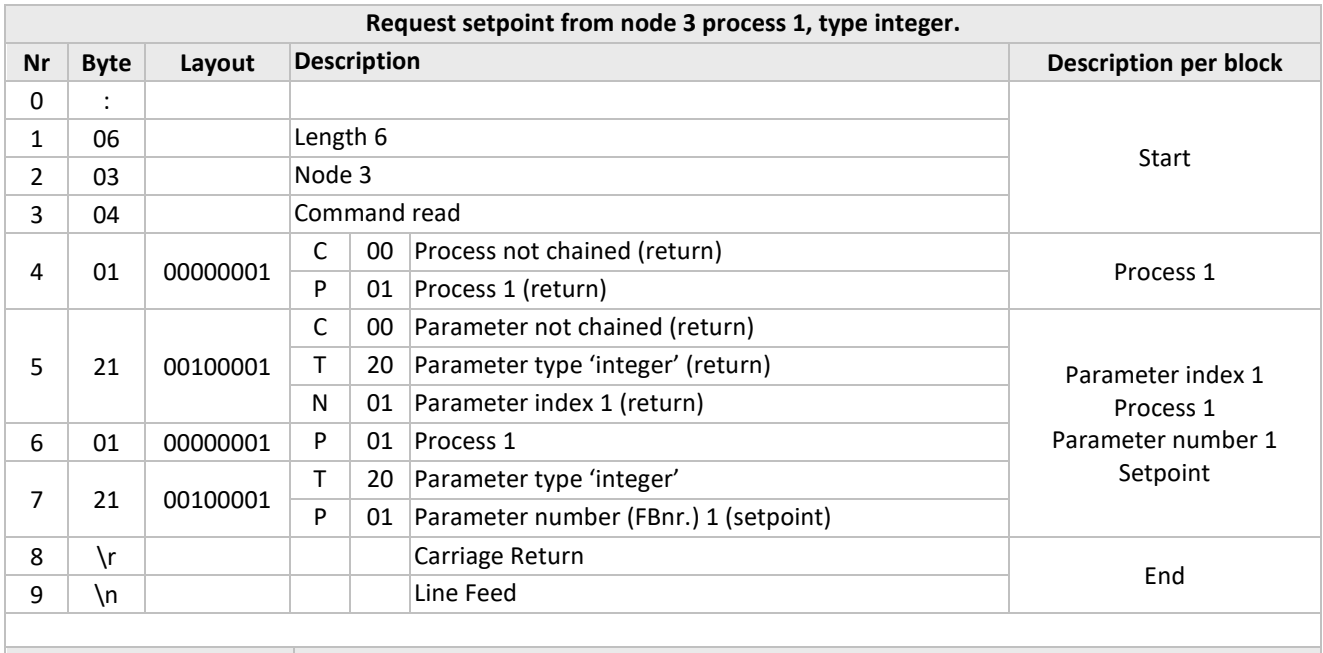

Total String :06030401210121\r\n

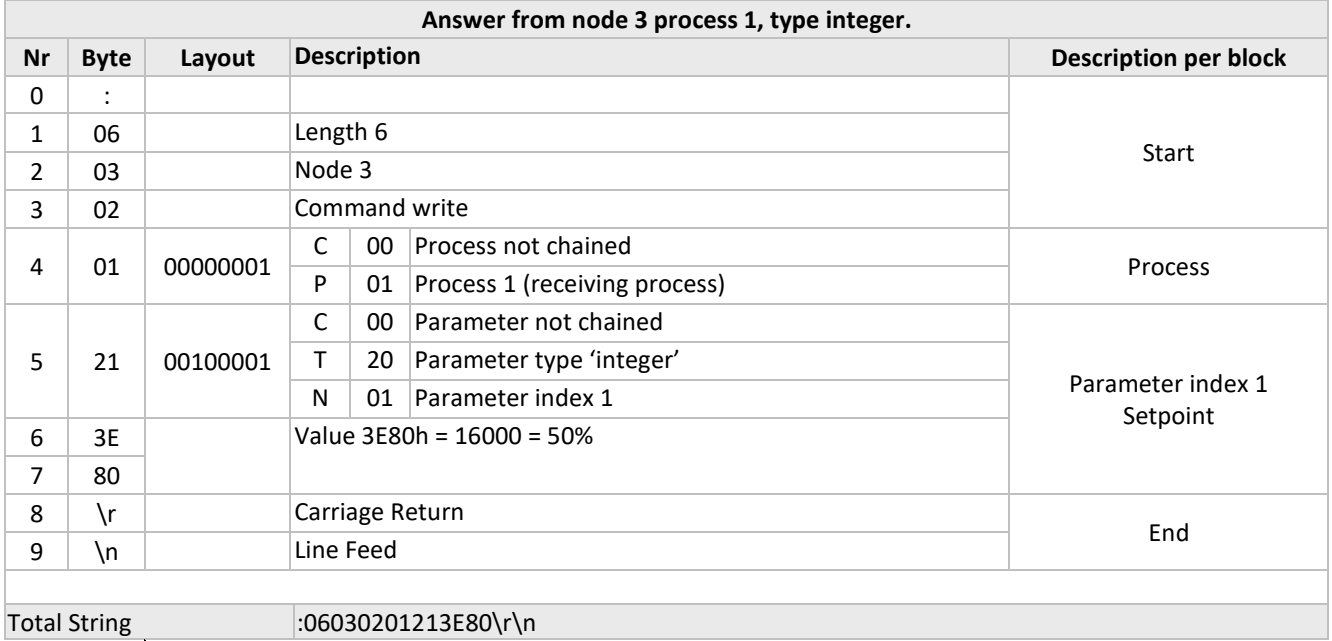

*ASCII character "SPACE" (20 HEX) is returned for every empty space in the string.*

### <span id="page-21-0"></span>*3.9.3 Request measure*

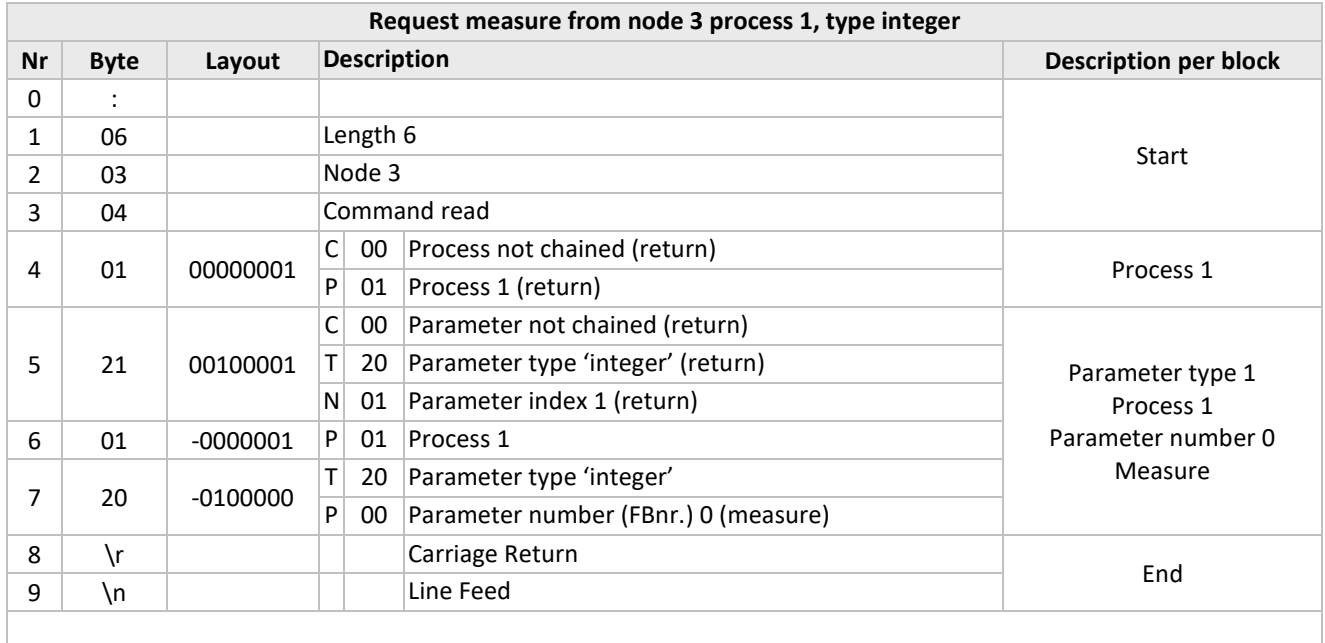

Total String :06030401210120\r\n

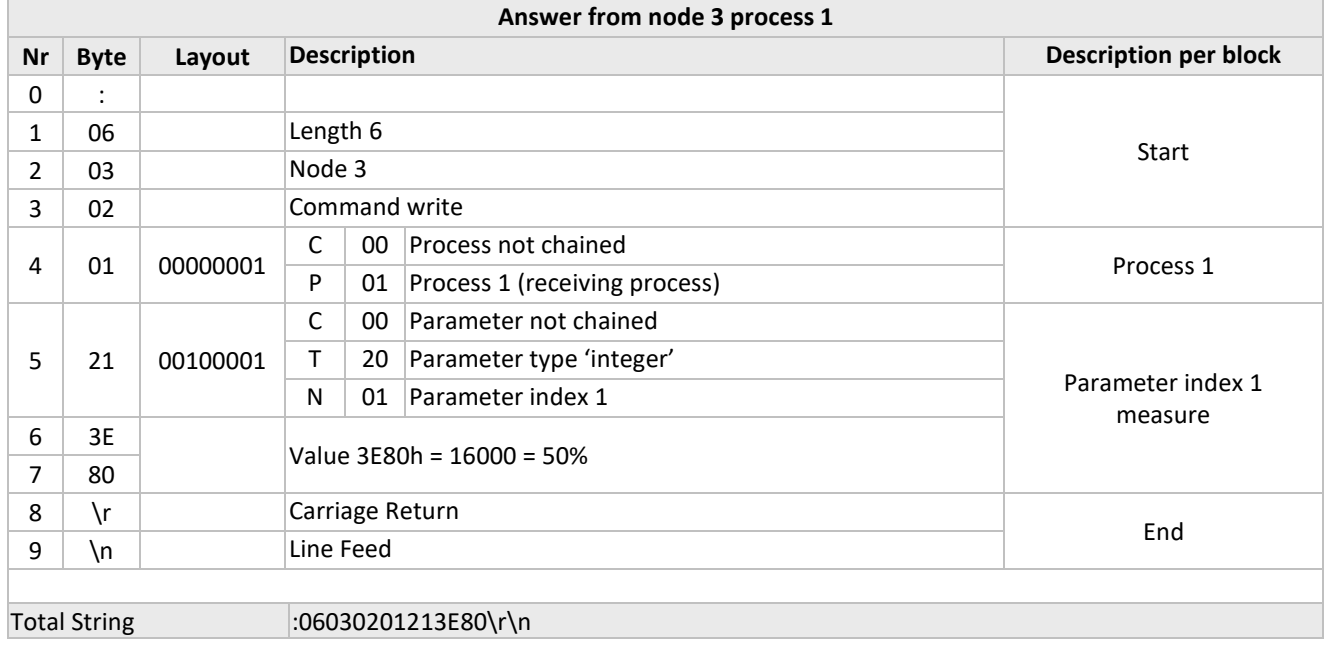

### <span id="page-22-0"></span>*3.9.4 Request counter value*

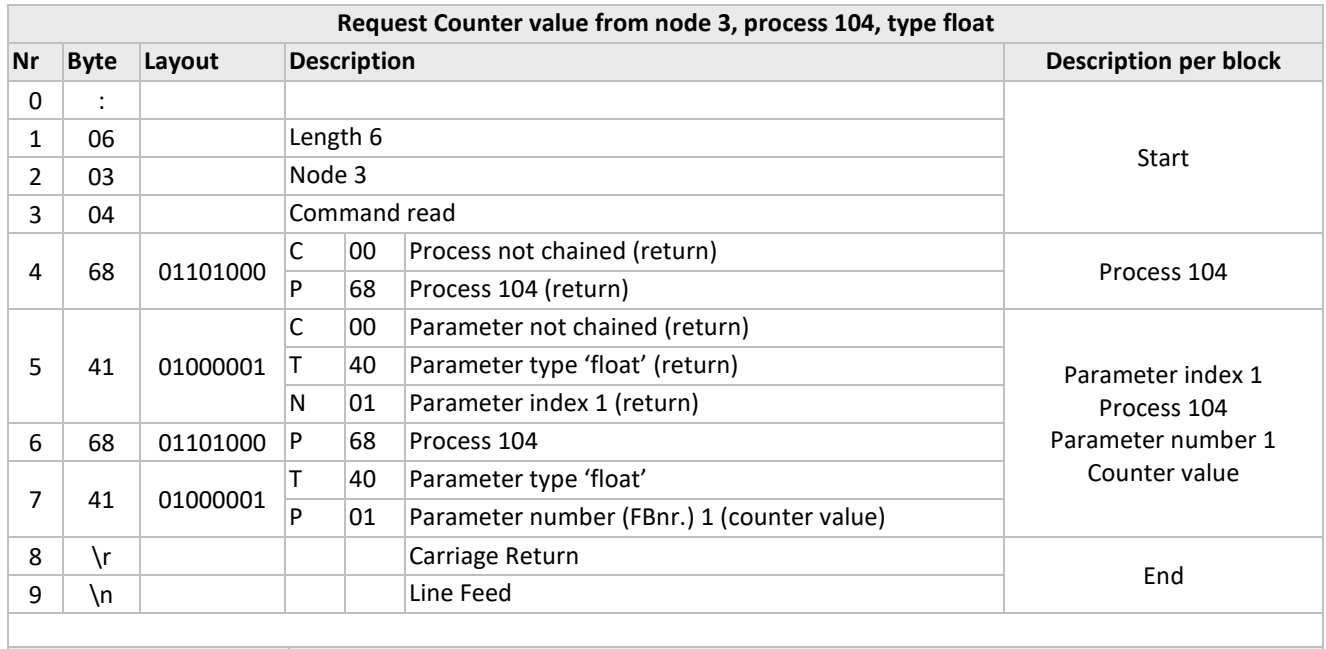

Total String :06030468416841\r\n

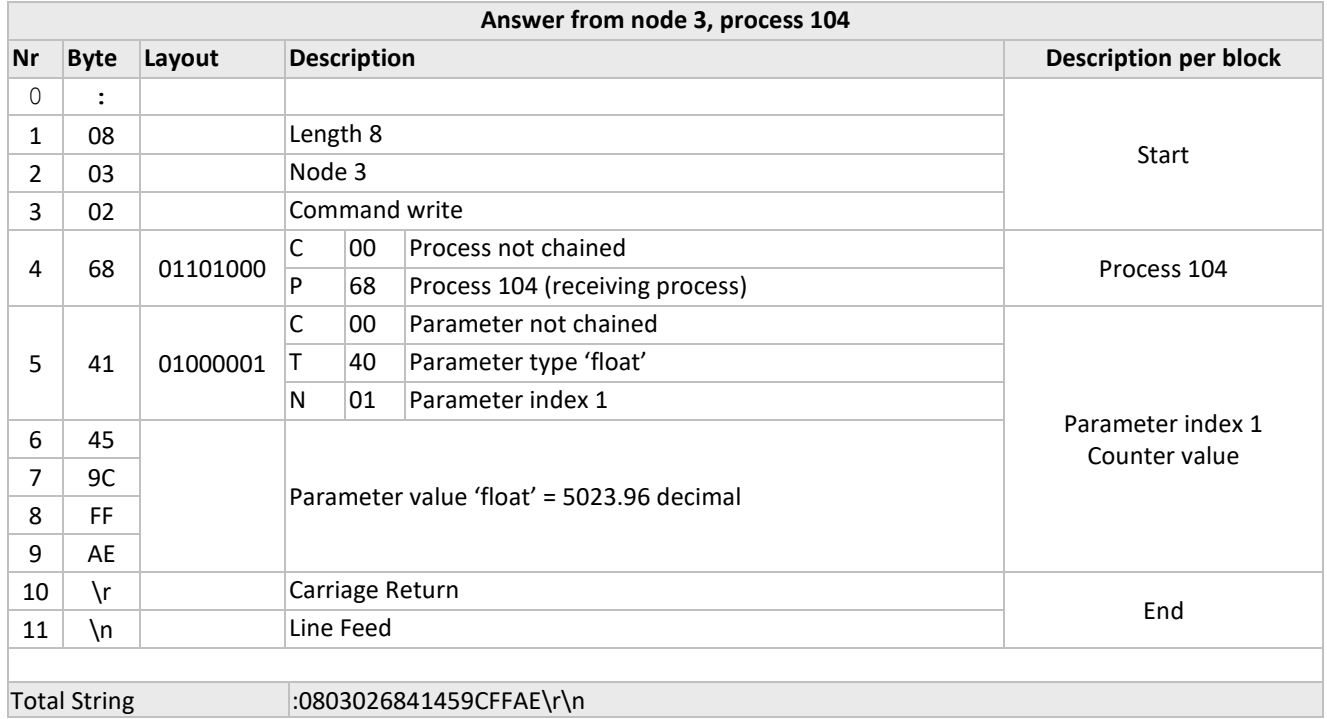

### <span id="page-23-0"></span>*3.9.5 Collection of ProPar ASCII examples*

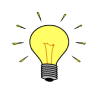

hexadecimal 7D00 = decimal 32000 hexadecimal 3E80 = decimal 16000 Float numbers are in 32-bit Single-precision floating-point format(IEEE-754), e.g. float 3F800000=dec 1 Strings contains ASCII characters e.g. hex 41 is character A, hex 4D = M, hex 6D = m , etc

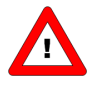

*It is important to know that not all parameters are available on all ProPar/Multibus devices. For more details about parameters and their use see also document nr. 9.17.023 for description of digital instruments. If you have the program FlowDDE, you can also get an overview of which parameters are available on which devices.*

### *NORMAL OPERATION PARAMETERS*

**measure: read,** Process: 1, Parameter: 0, Type: integer Request :06800401210120\r\n Answer(example) :06800201217D00\\r\n measure = hex 7D00 = 32000 = 100%

**fmeasure: read,** Process: 33, Parameter: 0, Type: float Request :06800421402140\r\n Answer(example :0803022140453B8000\r\n fmeasure = 453B8000 = dec 3000

setpoint: read, Process: 1, Parameter: 1, Type: integer Request :06800401210121\r\n Answer(example) :06800201217D00\r\n measure = hex 7D00 = 32000 = 100%

**setpoint: write** value = hex 7D00 = 32000 = 100% ,Process: 1, Parameter: 1, Type: integer Send :06800101217D00\r\n Answer(example) :0480000005\r\n Status : 00 (No error)

**setpoint: write** value = hex 3E80 = 16000 = 50% ,Process: 1, Parameter: 1, Type: integer Send :06800101213E80\r\n Answer(example :0480000005\r\n Status : 00 (No error)

**setpoint: write** value = 0**,** Process: 1, Parameter: 1, Type: integer Send :06800101210000\r\n Answer(example :0480000005\r\n Status : 00 (No error)

**fsetpoint: read,** Process: 33, Parameter: 3, Type: float Request :06800421412143\r\n Answer(example) :0880022141453B8000\r\n fsetpoint = 453B8000 = dec 3000

**fsetpoint: write** value = float 3F800000 = dec 1**,** Process: 33, Parameter: 3, Type: float Send :08800121433F800000\r\n Answer(example) :0480000007\r\n Status : 00 (No error)

**Control mode: read ,** Process: 1, Parameter: 4, Type: character Send :06800401040104\r\n Answer(example) :058002010401\r\n Value = 01 ( Control mode = "Analog input")

**Control mode: write** value = 0 , Process: 1, Parameter: 4, Type: character Send :058001010400\r\n Answer(example) :0480000004\r\n Status : 00 (No error)

**Control mode: write** value = 1 **,** Process: 1, Parameter: 4, Type: character Send :058001010401\r\n Answer(example) :0480000004\r\n Status : 00 (No error)

**Control mode: write** value = 18 = hex 12 **,** Process: 1, Parameter: 4, Type: character Send :058001010412\r\n Answer(example) :0480000004\r\n Status : 00 (No error)

**Slave factor: read,** Process: 33, Parameter: 1, Type: float Request :06800421412141\r\n Answer(example) :088002214142C80000\r\n Slave factor = 453B8000 = dec 100 (values in percentage so 100% )

**Slave factor: write** value = 40A00000 = dec 5 , Process: 33, Parameter: 1, Type: float Send :088001214140A00000\r\n Answer(example) :0480000007\r\n Status : 00 (No error)

**Slave factor: write** value = 42C80000= dec 100 , Process: 33, Parameter: 1, Type: float Send :0880012141<u>42C80000</u>\r\n Answer(example) :0480000007\r\n Status : 00 (No error)

**Slave factor: write** value = 43480000= dec 200 , Process: 33, Parameter: 1, Type: float Request :088001214143480000\r\n Answer(example) :0480000007\r\n Status : 00 (No error)

**Fluid number: read ,** Process: 1, Parameter: 16, Type: character Request :06800401100110\r\n Answer(example) :058002011000\r\n Value =  $00$  (Fluid number = 1)

**Fluid number: write value = 0 (Fluid number = 1) ,** Process: 1, Parameter: 16, Type: character Send :058001011000\r\n Answer(example) :0480000004\r\n Status : 00 (No error)

**Fluid number: write value = 1 (Fluid number = 2) ,** Process: 1, Parameter: 16, Type: character Send :058001011001\r\n Answer(example) :0480000004\r\n Status : 00 (No error)

**fluidname: read,** Process: 1, Parameter: 17, Type: string [10] Request :078004017101710A\r\n Answer(example) :0F800201710A4169522020202020202020\r\n Fluidname = 41695220202020202020 = AiR

**Valve output: read,** Process: 114, Parameter: 1, Type: long Request :06800472417241\r\n Answer(example) :080302724100000000\r\n Valve output = 00000000 = 0%

**Valve output: read,** Process: 114, Parameter: 1, Type: long Request :06800472417241\r\n Answer(example) :0803027241009DDDDD\r\n Valve output = 009DDDDD = dec 10345949 = 61.7% (this is the typical maximum valveout)

**temperature: read,** Process: 33, Parameter: 7, Type: float Request :06800421472147\r\n Answer(example) :0880022147000000000\r\n temperature = 00000000= dec 0 (0 Degr. C, temperature measurement is not available for this type of instrument)

**temperature: read,** Process: 33, Parameter: 7, Type: float Request : 06800421472147\r\n Answer(example) :088002214741FE4FBF\r\n temperature =  $41FE4FBF = dec 31.788939$  Degr. C

**Actual Density: read** Process: 116, Parameter: 15, Type: float Request :068004744F744F\r\n Answer(example) :088002744F447A0000\r\n Actual Density = 447A0000 = dec 1000

**capacity100%: read,** Process: 1, Parameter: 13, Type: float Request :068004014D014D\r\n Answer(example) :088002014D40000000\r\n  $Capacity100% = 40000000 = dec 2$ 

**capacity unit: read,** Process: 1, Parameter: 31, Type: string [7] Request :078004017F017F07\r\n Answer(example) :0C8002017F076B672F68202020\r\n Capacity unit = 6B672F68202020 = kg/h

### *ALARM / STATUS PARAMETERS*

**alarm info: read ,** Process: 1, Parameter: 20, Type: character Request :06800401140114\r\n Answer(example) :058002011400\r\n Value = 00

**alarm mode: read ,** Process: 97, Parameter: 3, Type: character Request :06800461036103\r\n Answer(example) :058002610301\r\n Value = 01

**alarm mode: write value = 0 ,** Process: 97, Parameter: 3, Type: character Send :058001610300\r\n Answer(example) :0480000004\r\n Status : 00 (No error)

**alarm mode: write value = 1,** Process: 97, Parameter: 3, Type: character Send :058001610301\r\n Answer(example) :0480000004\r\n Status : 00 (No error)

**Alarm maximum limit: read,** Process: 97, Parameter: 1, Type: integer Request :06800461216121\r\n Answer(example) :06800261215DC0\r\n Alarm maximum limit = 5DC0 = dec 24000 = 75%

**Alarm maximum limit: write** value = 7D00 = dec 32000 , Process: 97, Parameter: 1, Type: integer Send :06800161217D00\r\n Answer(example) :0480000005\r\n Status : 00 (No error)

**Alarm minimum limit: read,** Process: 97, Parameter: 2, Type: integer Request :06800461226122\r\n Answer(example) :06800261211F40\r\n Alarm maximum limit = 1F40 = dec 8000 = 25%

**Alarm minimum limit: write** value = 1F40 = dec 8000 , Process: 97, Parameter: 2, Type: integer Send :06800161211F40\r\n Answer(example) :0480000005\r\n Status : 00 (No error)

**alarm setpoint mode: read,** Process: 97, Parameter: 5, Type: character Send :06800461056105\r\n Answer(example) :058002610500\r\n alarm setpoint mode = 00

**alarm setpoint mode: write** value = 0 **,** Process: 97, Parameter: 5, Type: character Send :058001610500\r\n Answer(example) :0480000004\r\n Status : 00 (No error)

**alarm setpoint mode: write** value = 1 **,** Process: 97, Parameter: 5, Type: character Send :058001610501\r\n Answer(example) :0480000004\r\n Status : 00 (No error)

**Alarm new setpoint: read,** Process: 97, Parameter: 6, Type: integer Request :06800461266126\r\n Answer(example) :06800261260000\r\n Alarm new setpoint =  $0000 = dec 0 = 0%$ 

**Alarm new setpoint: write** value = 140 = dec 320 = 10%, Process: 97, Parameter: 6, Type: integer Send :06800161260140\r\n Answer(example) :0480000005\r\n Status : 00 (No error)

**Alarm new setpoint: write** value = 0 = dec 0 = 0%, Process: 97, Parameter: 6, Type: integer Send :06800161260000\r\n Answer(example) :0480000005\r\n Status : 00 (No error)

**alarm delay time: read ,** Process: 97, Parameter: 7, Type: character Request :06800461076107\r\n Answer(example) :058002610703\r\n Value = 03 (3 seconds)

**alarm delay time: write** value = 0 **,** Process: 97, Parameter: 7, Type: character Send :058001610700\r\n Answer(example) :0480000004\r\n Status : 00 (No error)

**alarm delay time: write value = 3** (seconds) **,** Process: 97, Parameter: 7, Type: character Send :058001610703\r\n Answer(example) :0480000004\r\n Status : 00 (No error)

**Reset alarm enable: read ,** Process: 97, Parameter: 9, Type: character Request :06800461096109\r\n Answer(example) :05800261090F\r\n Value = 0F

**Reset alarm enable: write value** = 0F = dec 15 **,** Process: 97, Parameter: 9, Type: character Send :05800161090F\r\n Answer(example) :0480000004\r\n Status : 00 (No error)

### *COUNTER PARAMETERS*

**Counter value: read,** Process: 104, Parameter: 1, Type: float Request :06800468416841\r\n Answer(example) :0880026841444A6E18\r\n Counter value = 444A6E18 = dec 809.72021

**Counter mode: read ,** Process: 104, Parameter: 8, Type: character Request :06800468086808\r\n Answer(example) :058002680801\r\n Value = 01

**Counter mode: write** value = 0 **,** Process: 104, Parameter: 8, Type: character Send :058001680800\r\n Answer(example) :0480000004\r\n Status : 00 (No error)

**Counter mode: write** value = 2 **,** Process: 104, Parameter: 8, Type: character Send :058001680802\r\n Answer(example) :0480000004\r\n Status : 00 (No error)

**Counter setpoint mode: read ,** Process: 104, Parameter: 5, Type: character Request :06800468056805\r\n Answer(example) :058002680500\r\n Value = 00

**Counter setpoint mode: write** value = 1 **,** Process: 104, Parameter: 5, Type: character Send :058001680501\r\n Answer(example) :0480000004\r\n Status : 00 (No error)

**counter new setpoint: write** value = 0 , Process: 104, Parameter: 6, Type: integer Send :06800168260000\r\n Answer(example) :0480000005\r\n Status : 00 (No error)

**counter new setpoint: write** value = hex 140 = dec 320 ,Process: 104, Parameter: 6, Type: integer Send :06800168260140\r\n Answer(example) :0480000005\r\n Status : 00 (No error)

BRONKHORST® **counter limit: read,** Process: 104, Parameter: 3, Type: float Request :06800468436843\r\n Answer(example) :088002684343FA0000\r\n fmeasure= 43FA0000 = dec 500 **counter limit: write** value 3F800000 = dec 1, Process: 104, Parameter: 3, Type: float Send :08800168433F800000\r\n Answer(example) :0480000007\r\n Status : 00 (No error) **counter unit index: read ,** Process: 104, Parameter: 2, Type: character Request :06800468026802\r\n Answer(example) :058002680500\r\n Value = 00 **counter unit index: write** value = 0 **,** Process: 104, Parameter: 2, Type: character Send :058001680500\r\n Answer(example) :0480000004\r\n Status : 00 (No error) **Counter unit: read,** Process: 104, Parameter:7, Type: string [4] Request :0780046867686704\r\n Answer(example) :0980026867046D6C6E20\r\n Capacity unit = 6D6C6E20 = mln **Counter unit: write** value = mln**,** Process: 104, Parameter:7, Type: string [4] Send :0980016867046D6C6E20\r\n Answer(example) :0980026867046D6C6E20\r\n Capacity unit = 6D6C6E20 = mln **Reset counter enable: read ,** Process: 104, Parameter: 9, Type: character Request :06800468096809\r\n Answer(example) :058002680907\r\n Value = 07 **Reset counter enable: write value** = 0F = dec 15 **,** Process: 104, Parameter: 9, Type: character Send :05800168090F\r\n Answer(example) :0480000004\r\n Status : 00 (No error) **Counter controller overrun correction : read,** Process: 104, Parameter: 10, Type: float Request :068004684A684A\r\n Answer(example :088002684A00000000\r\n Value = 00000000 = dec 0 **Counter controller overrun correction: write value** = float 00000000 = dec 0**,** Process: 104, Parameter: 10, Type: float Send :088001684A00000000\r\n Answer(example) :0480000007\r\n Status : 00 (No error)

**Counter controller overrun correction: write** = float 3F4CCCCD= dec 0.8**,** Process: 104, Parameter: 10, Type: float Send :088001684A3F4CCCCD\r\n Answer(example) :0480000007\r\n Status : 00 (No error)

**Counter controller gain: read,** Process: 104, Parameter: 11, Type: float Request :068004684B684B\r\n Answer(example) :088002684B000000000\r\n Value =  $00000000 =$  dec 0

**Counter controller gain: write value** = float 00000000 = dec 0**,** Process: 104, Parameter: 11, Type: float Send :088001684B00000000\r\n Answer(example) :0480000007\r\n Status : 00 (No error)

**Counter controller gain: write value** = float 41200000 = dec 10**,** Process: 104, Parameter: 11, Type: float Send :088001684B41200000\r\n Answer(example) :0480000007\r\n Status : 00 (No error)

### *IDENTIFICATION PARAMETERS*

serial number: read, Process: 113, Parameter: 3, Type: string Request :0780047163716300\r\n Answer(example) :1080027163004D31353231303633344100\r\n serial number = 4D313532313036333441 = M15210634A

**bhtmodel number: read,** Process: 113, Parameter: 2, Type: string Request :0703047162716200\r\n Answer(example) :1A0302716200462D32303143562D354B302D4141442D33332D5600\r\n bhtmodel number = 462D32303143562D354B302D4141442D33332D56 = F-201CV-5K0-AAD-33-V

**firmware version: read,** Process: 113, Parameter: 5, Type: string [6] Request :0780047165716506\r\n Answer(example) :0B800271650656382E333700\r\n Firmware = 56382E333700 = (ASCII characters) V8.37

**usertag:** Process: 113, Parameter: 6, Type: string Request :0703047166716600\r\n Answer(example) :0D80027166005553455254414700\r\n usertag = 55534552544147 = (ASCII characters) USERTAG

**customer model: read,** Process: 113, Parameter: 4, Type: string Request :0703047164716400\r\n Answer(example) :0E03027164005354414E4441524400\r\n Value = 5354414E4441524400 = (ASCII characters) STANDARD

**device type: read,** Process: 113, Parameter: 5, Type: string [6] request :0780047161716106\r\n Answer(example) :0B8002716106434F52494643\r\n bhtmodel number = 434F52494643 = (ASCII characters) CORIFC

### *SPECIAL PARAMETERS*

**reset: write** value = 0, Process: 115, Parameter: 8, Type: character Send :058001730800\r\n Answer(example) :0480000004\r\n Status : 00 (No error)

**reset: write** value = 3, Process: 115, Parameter: 8, Type: character Send :058001730803\r\n Answer(example) :0480000004\r\n Status : 00 (No error)

**initreset: read ,** Process: 0, Parameter: 10, Type: character Request :068004000A000A\r\n Answer(example) :058002000A52\r\n Value = 52 = dec 82 **initreset: write** value = 40 = dec 64**,** Process: 0, Parameter: 10, Type: character Send :058001000A40\r\n Answer(example) :0480000004\r\n Status : 00 (No error) **initreset:** write value = 52 = dec 82, Process: 0, Parameter: 10, Type: character Send :058001000A52\r\n Answer(example) :0480000004\r\n Status : 00 (No error) **wink: write** value = 39 (= character 9), Process: 0, Parameter: 0, Type: character Send :06800100600139\r\n Answer(example) :0480000005\r\n Status : 00 (No error) **iostatus: read ,** Process: 114, Parameter: 11, Type: character Request :068004720B720B\r\n Answer(example) :058002720B4F\r\n Value =  $4F = dec$  79 **iostatus: write** value = 0F = dec 15, Process: 114, Parameter: 11, Type: character Send :058001720B0F\r\n Answer(example) :0480000004\r\n Status : 00 (No error) **iostatus: write** value = 4F = dec 79, Process: 114, Parameter: 11, Type: character Send :058001720B4F\r\n Answer(example) :0480000004\r\n Status : 00 (No error) **iostatus: write** value = 07 = dec 07, Process: 114, Parameter: 11, Type: character Send :058001720B07\r\n Answer(example) :0480000004\r\n Status : 00 (No error) *SPECIAL INSTRUMENT FEATURES -* **ZEROING**

**initreset: write** value = 40 = dec 64**,** Process: 0, Parameter: 10, Type: character Send :058001000A40\r\n Answer(example) :0480000004\r\n Status : 00 (No error)

**initreset: read ,** Process: 0, Parameter: 10, Type: character Request :068004000A000A\r\n Answer(example) :058002000A52\r\n Value = 52 = dec 82

**Control mode: read ,** Process: 1, Parameter: 4, Type: character Send :06800401040104\r\n Answer(example) :058002010400\r\n Value = 00 ( Control mode = "BUS / RS232")

**initreset: write** value = 00 = dec 00**,** Process: 0, Parameter: 10, Type: character Send :058001000A00\r\n Answer(example) :0480000004\r\n Status : 00 (No error)

**Control mode: write** value = 9 **,** Process: 1, Parameter: 4, Type: character Send :050301010409\r\n Answer(example) :0403000004\r\n Status : 00 (No error)

**calibration mode: read ,** Process: 115, Parameter: 1, Type: character Send :06800473017301\r\n Answer(example) :058002010409\r\n Value = 09

**calibration mode: write** value = FF = dec 255 **,** Process: 115, Parameter: 1, Type: character Send :0580017301FF\r\n Answer(example) :0403000004\r\n Status : 00 (No error)

**calibration mode: write** value = 0 **,** Process: 115, Parameter: 1, Type: character Send :058001730100\r\n Answer(example) :0403000004\r\n Status : 00 (No error)

**calibration mode: write** value = 9 **,** Process: 115, Parameter: 1, Type: character Send :058001730109\r\n Answer(example) :0403000004\r\n Status : 00 (No error)

### <span id="page-32-0"></span>*3.9.6 Request chained parameters*

The Interface sends a request for the following parameters to device at node 3: Process 113: Serial number (3), USERTAG (6) Process 1: Measure (0), Capacity (13), Capacity unit (31), Fluid name (17)

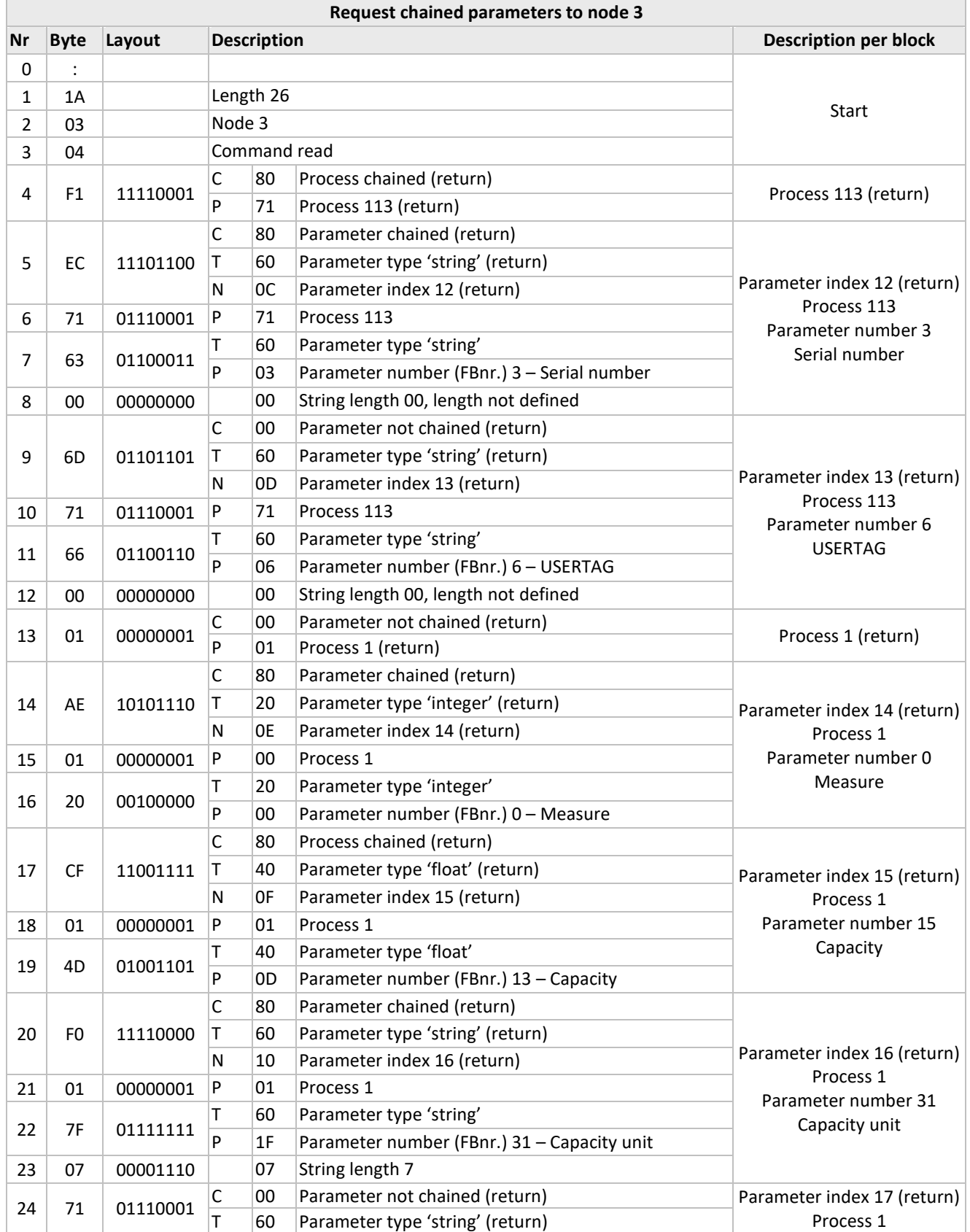

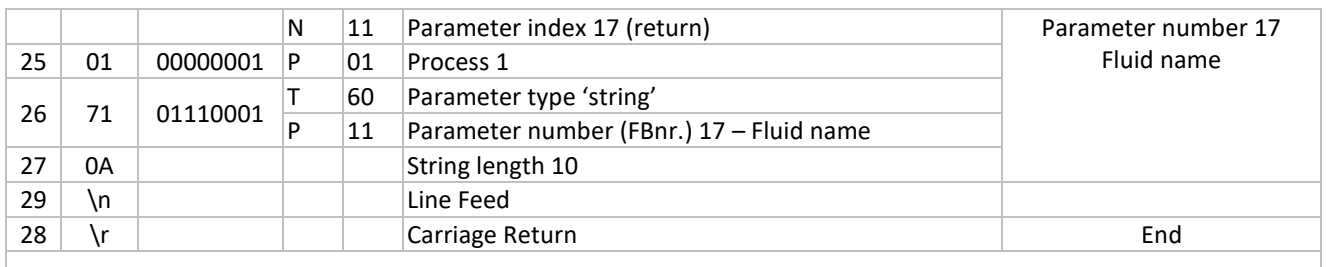

 $\overline{\phantom{a}}$ 

Total String :1A0304F1EC7163006D71660001AE0120CF014DF0017F077101710A\r\n

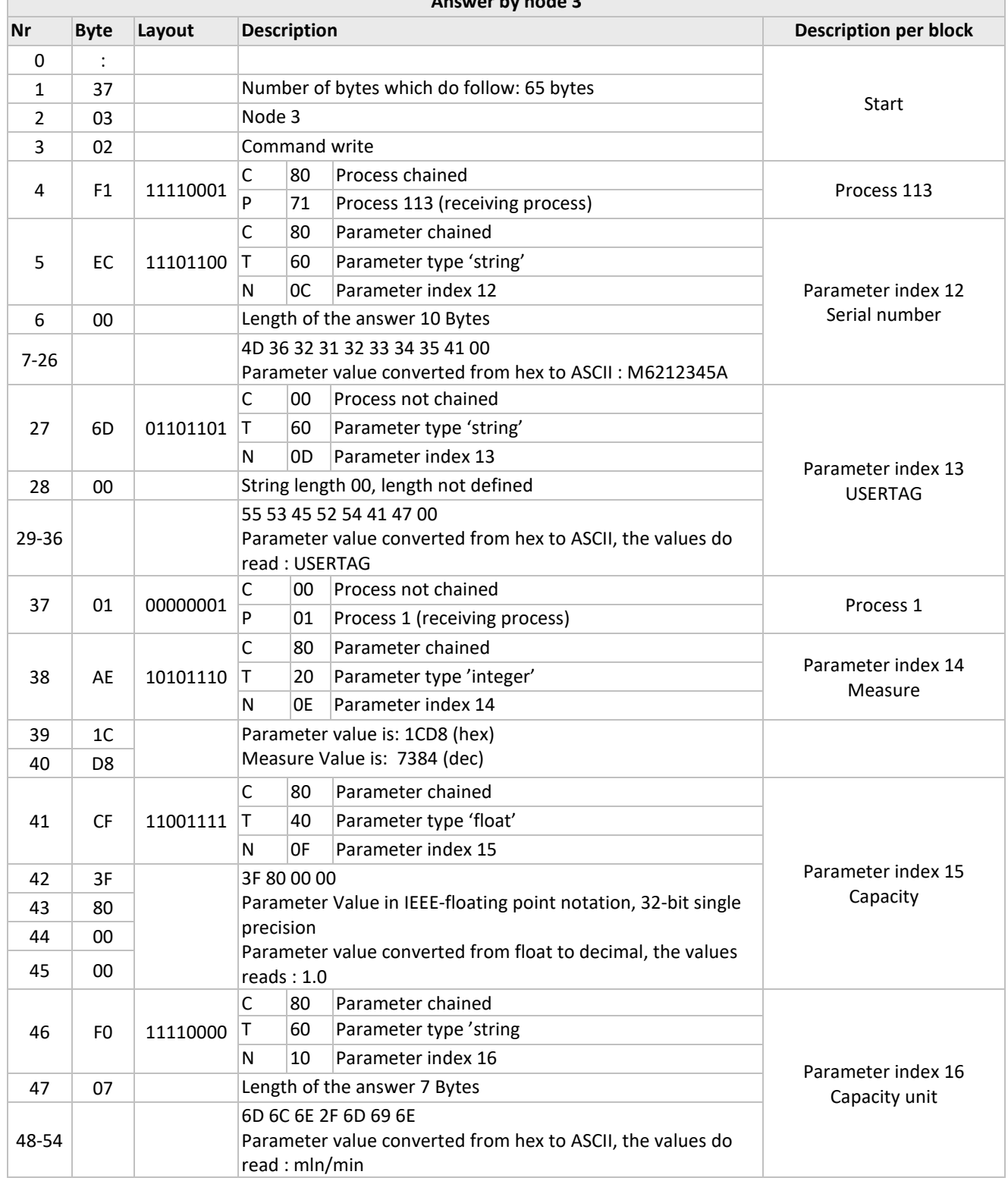

### **Answer by node 3**

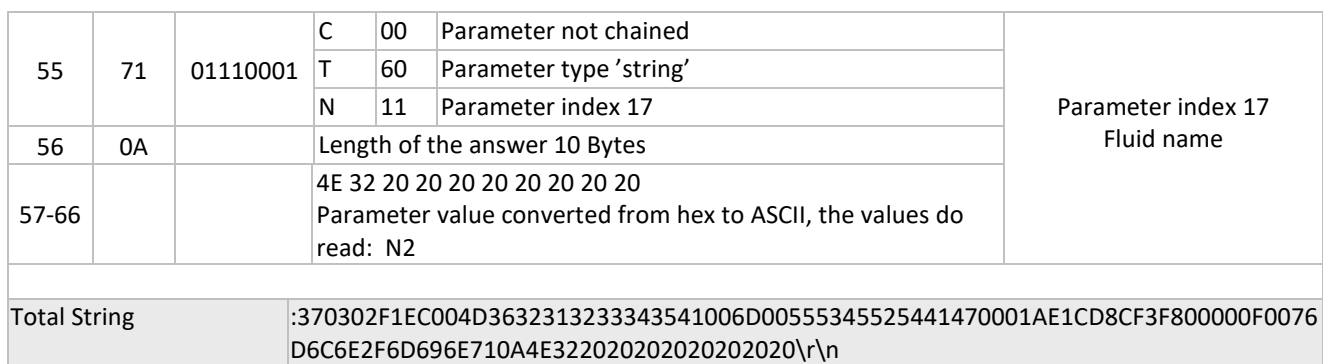

#### <span id="page-34-0"></span>*3.9.7 Example Request chained parameters, setpoint and measure*

setpoint: Process: 1, Parameter: 1, Type: integer **measure:** Process: 1, Parameter: 0, Type: integer

Chained Request to read setpoint and measure: Request :0A80048121012101210120\r\n Answer(example) :0A800281213E8001213E80\r\n

setpoint = 3E80 = dec. 16000 = 50% measure = 3E80 = dec. 16000= 50%

#### <span id="page-34-1"></span>*3.9.8 Example Request chained parameters, measure and temperature*

**measure** : Process: 1, Parameter: 0, Type: integer **temperature :** Process: 33, Parameter: 7, Type: float

Chained Request to read measure and temperature: Request :0A80048121012021472147\r\n Answer(example) :0C800281213E80214742033089\r\n

measure = 3E80 = dec. 16000 = 50% temperature = 42033089 = dec. 32.797398 (Degr.C)

Note: Temperature parameter value is in IEEE-floating point notation, 32-bit single precision

#### <span id="page-34-2"></span>*3.9.9 Example Request chained parameters, fmeasure and temperature*

**fmeasure** : Process: 33, Parameter: 0, Type: float **temperature :** Process: 33, Parameter: 7, Type: float

Chained Request to read fmeasure and temperature: Request :0A8004A14021402no1472147\r\n Answer(example) :0E8002A14041000000214741F30956\r\n

fmeasure = 41000000 = dec. 8 temperature = 41F30956 = dec. 30.379559 (Degr.C)

### <span id="page-35-0"></span>**3.10 EXAMPLES - PROPAR ENHANCED BINARY PROTOCOL**

### <span id="page-35-1"></span>*3.10.1 Sending setpoint - ProPar Enhanced binary protocol*

Send setpoint = 50% to node 3 process: 1, parameter: 1, type: integer Setpoint values should be given in a range from 0 to 32000 so for this example 16000 should be send.

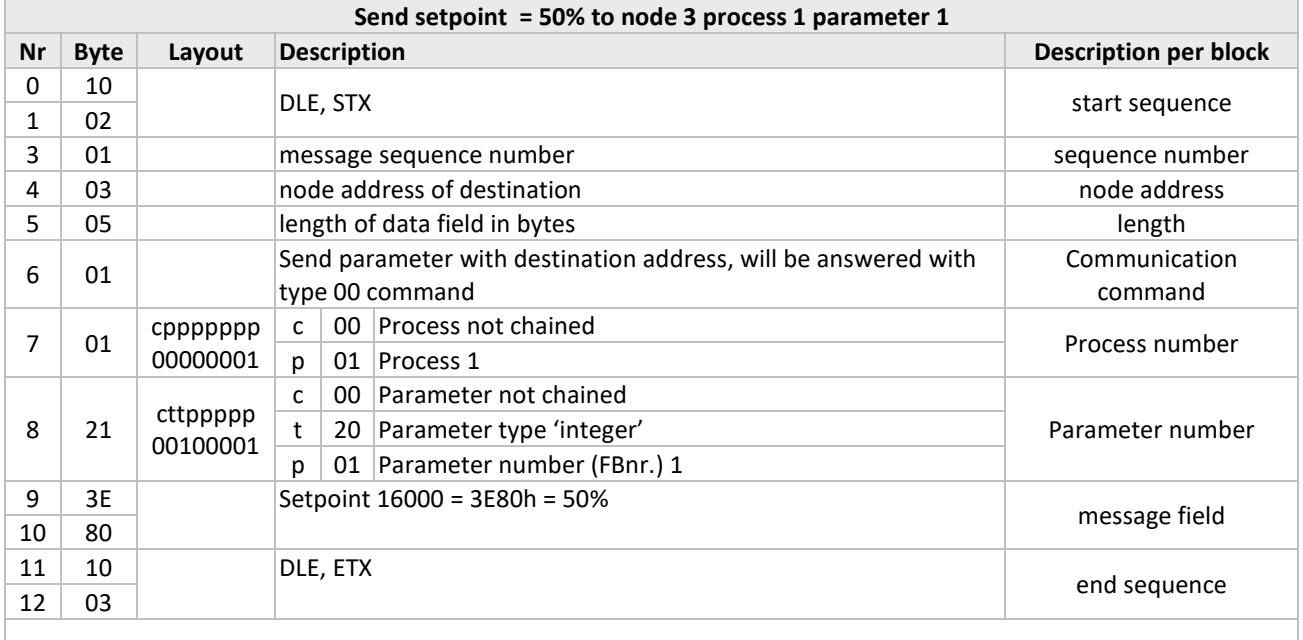

Total String 10020103050101213E801003

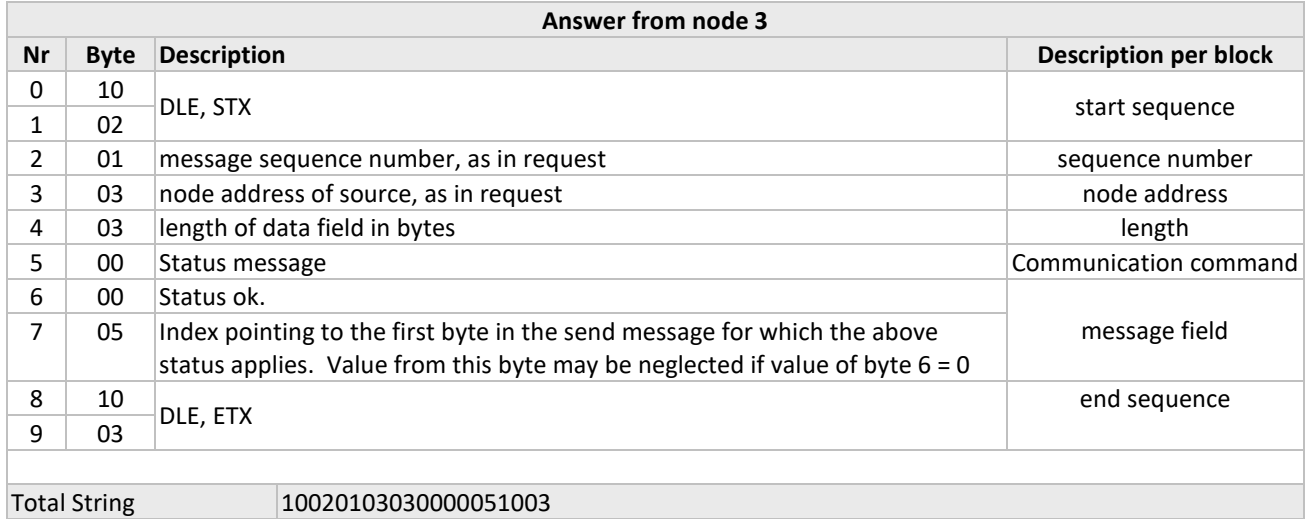

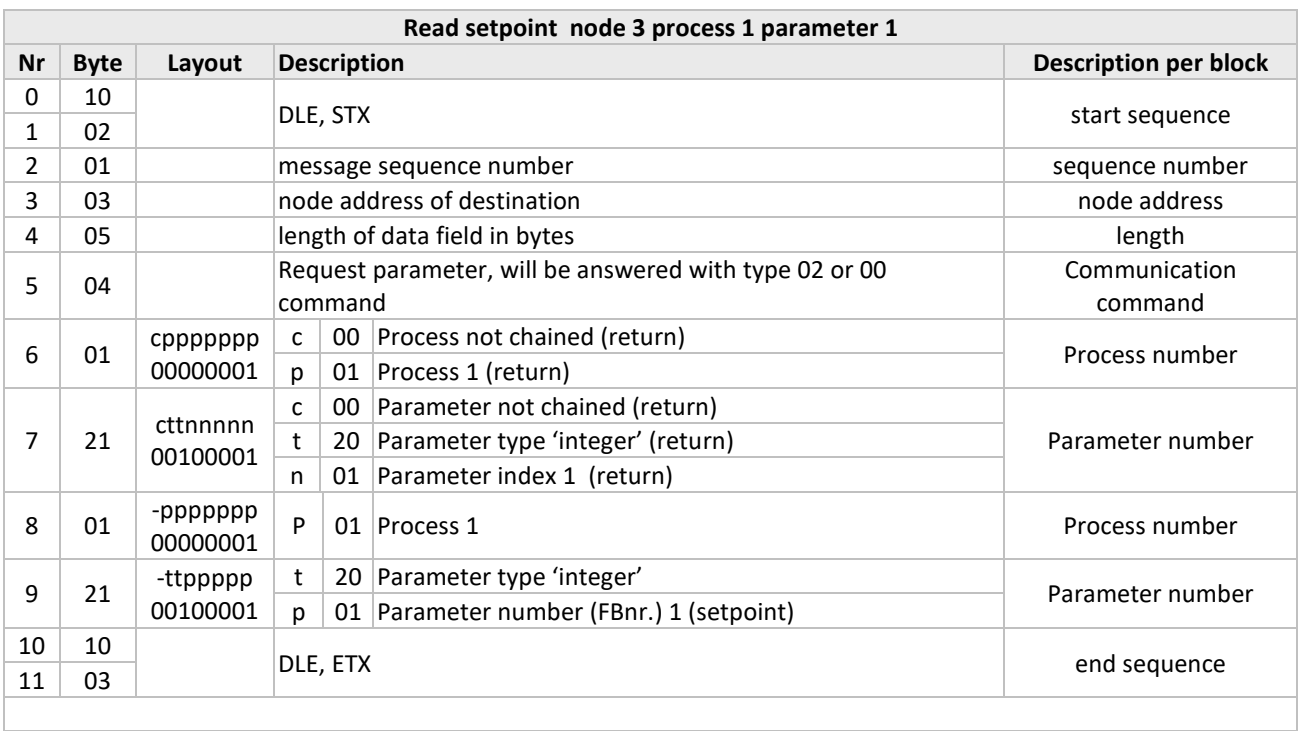

### <span id="page-36-0"></span>*3.10.2 Request setpoint - ProPar enhanced binary protocol*

### Total String 100201030504012101211003

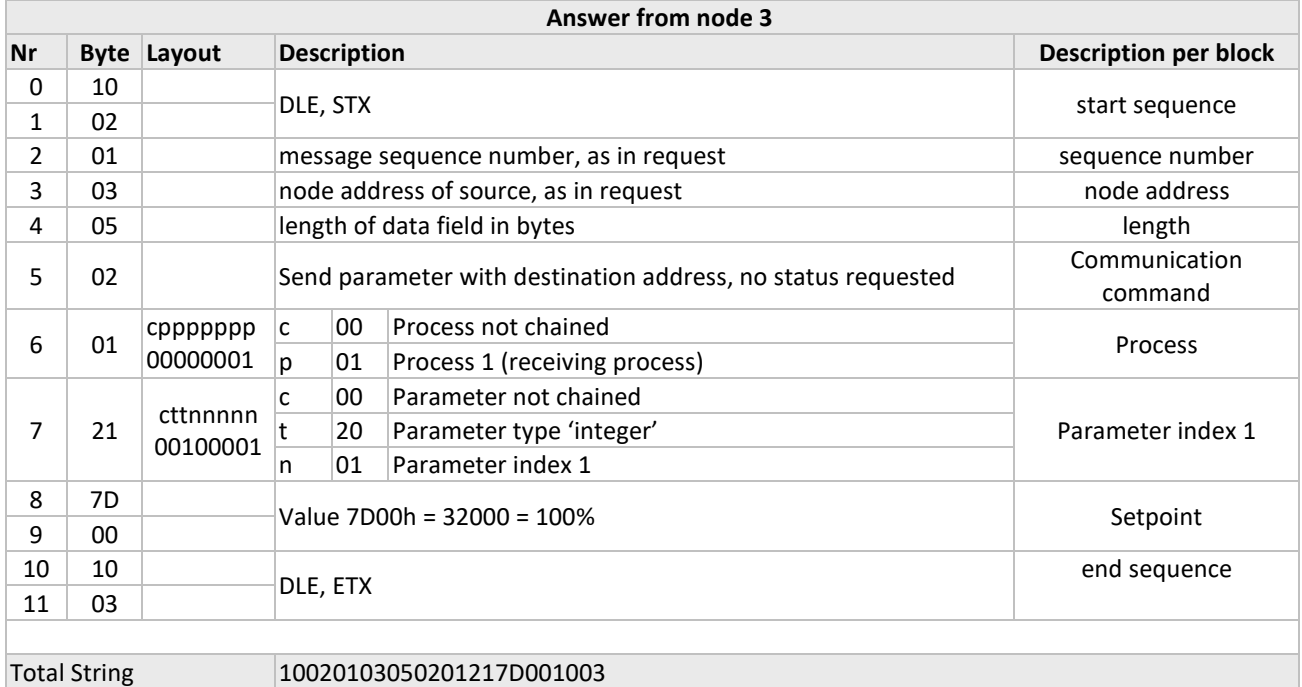

### <span id="page-37-0"></span>*3.10.3 Request measure - ProPar enhanced binary protocol*

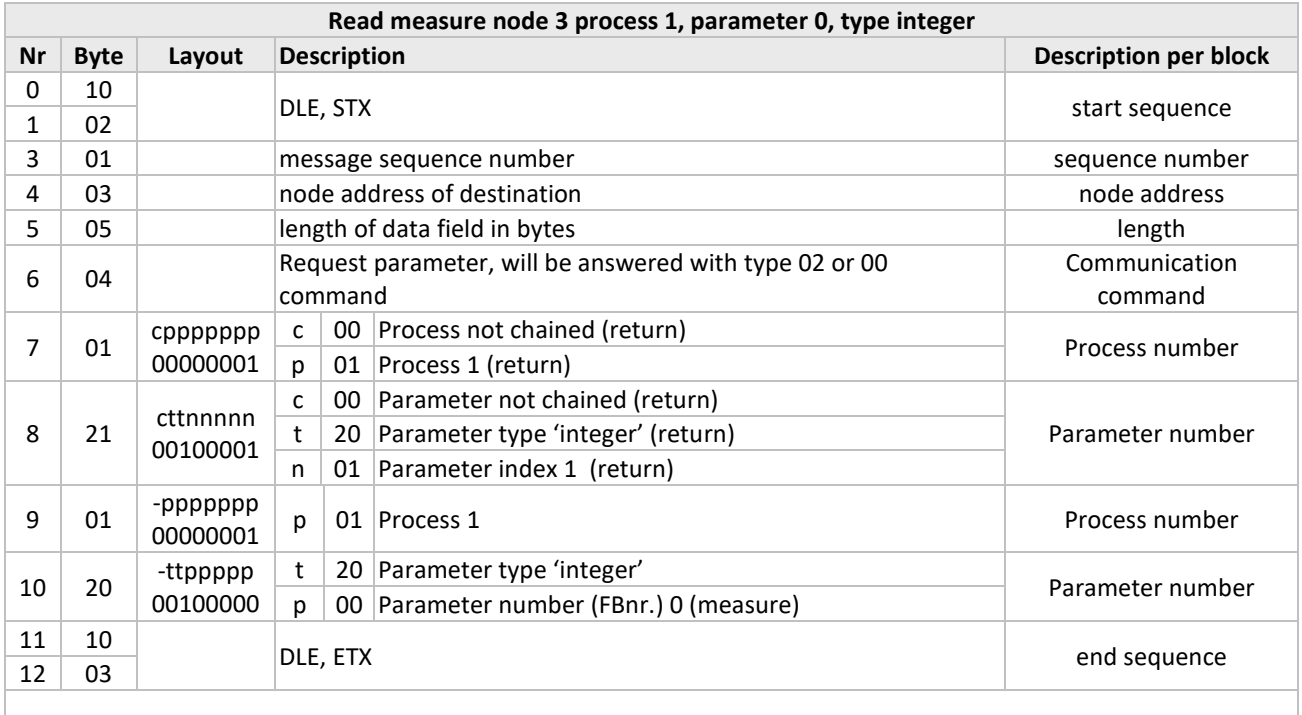

Total String 100201030504012101201003

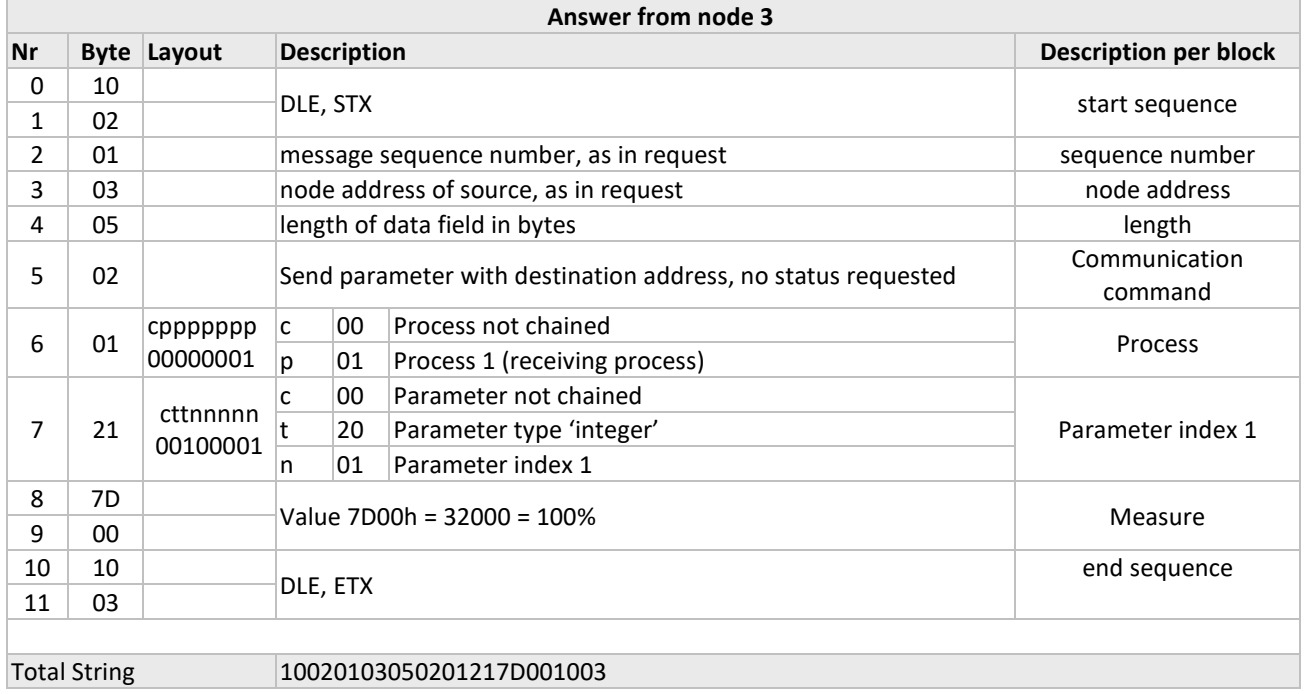

### <span id="page-38-0"></span>*3.10.4 Collection of ProPar enhanced binary examples*

### *NORMAL OPERATION PARAMETERS*

**measure: read,** Process: 1, Parameter: 1, Type: integer Request 100201800504012101201003 Answer(example) 10020180050101217D001003 measure = hex 7D00 = 32000 = 100%

**fmeasure: read,** Process: 33, Parameter: 0, Type: float Request 100201800504214021401003 Answer(example) 1002018007022140417000001003 fmeasure = 41700000 = dec 15

**setpoint: read,** Process: 1, Parameter: 1, Type: integer Request 100201800504012101211003 Answer(example) 10020180050201217D001003 measure = hex 7D00 = 32000 = 100%

**setpoint: write** value = hex 7D00 = 32000 = 100% ,Process: 1, Parameter: 1, Type: integer Send 10020180050101217D001003 Answer(example) 10020180030000051003 Status : 00 (No error)

**setpoint: write** value = hex 3E80 = 16000 = 50% ,Process: 1, Parameter: 1, Type: integer Send 10020180050101213E801003 Answer(example) 10020180030000051003 Status : 00 (No error)

**setpoint: write** value = 0**,** Process: 1, Parameter: 1, Type: integer Send 100201800501012100001003 Answer(example) 10020180030000051003 Status : 00 (No error)

**fsetpoint: read,** Process: 33, Parameter: 3, Type: float Request 100201800504214121431003 Answer(example) 100201800702214140F000001003 fmeasure = 40F00000 = dec 7.5

**fsetpoint: write** value = float 3F800000 = dec 1**,** Process: 33, Parameter: 3, Type: float Send 10020180070121433F8000001003 Answer(example) 10020180030000071003 Status : 00 (No error)

#### <span id="page-39-0"></span>*3.10.5 Example chained parameters - ProPar enhanced binary protocol*

measure: Process: 1, Parameter: 0, Type: integer setpoint: Process: 1, Parameter: 1, Type: integer

Individual request for Measure and Setpoint from node 3 : Read Measure 1002 01030504 01210120 1003 Read Setpoint 1002 01030504 01210121 1003

Chained request for Measure and Setpoint: Note; the chain bit of the process number is set to indicate another process will follow. Request 1002 01800904 **81**210120 01210121 1003

```
↟
           ↟
Measure Setpoint
```
Anwer: 10020180090281213E8001213E801003

measure = 3E80 = dec. 16000 = 50% setpoint = 3E80 = dec. 16000 = 50%

#### <span id="page-39-1"></span>*3.10.6 Examples data byte 0x10 – ProPar enchanced binary protocol*

The need for the extra DLE 0x10 byte is explained in the chapter "ProPar enhanced binary protocol".

The extra 0x10 is a must for all data bytes and should not be taken into account for the 'length of data field in bytes'.

**Examples using values with a byte 0x10 :**

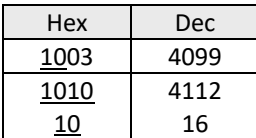

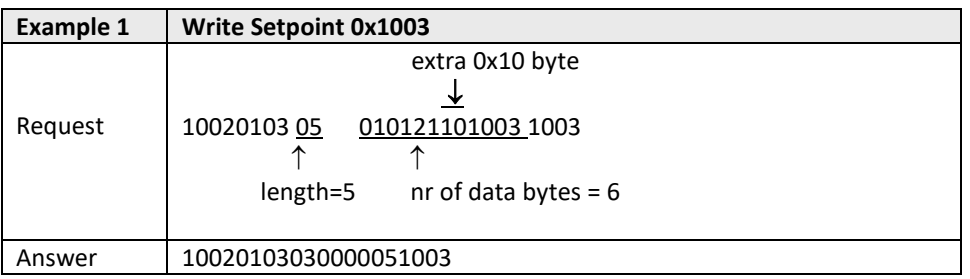

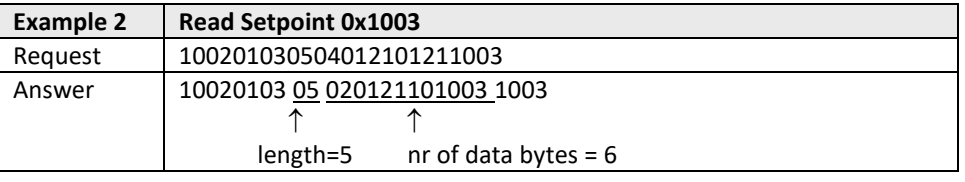

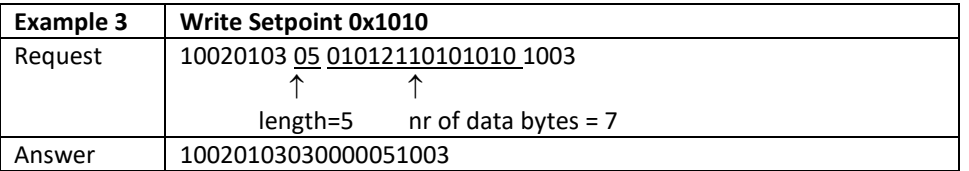

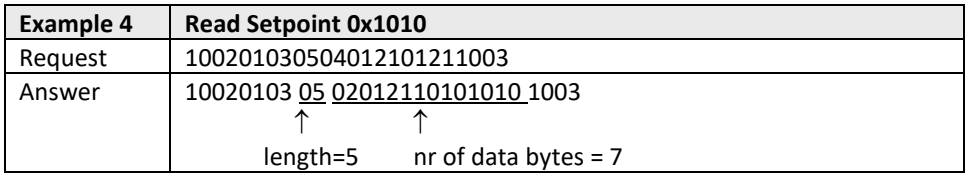

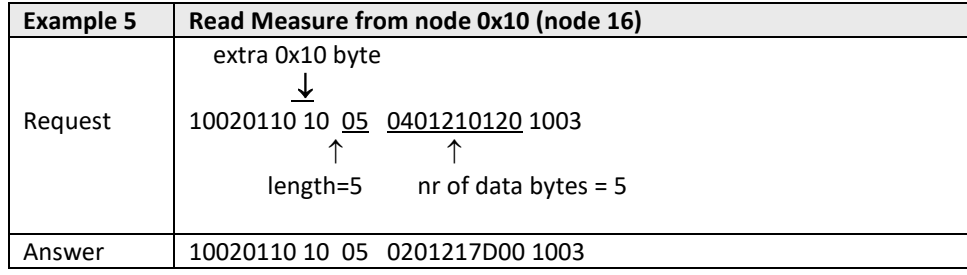

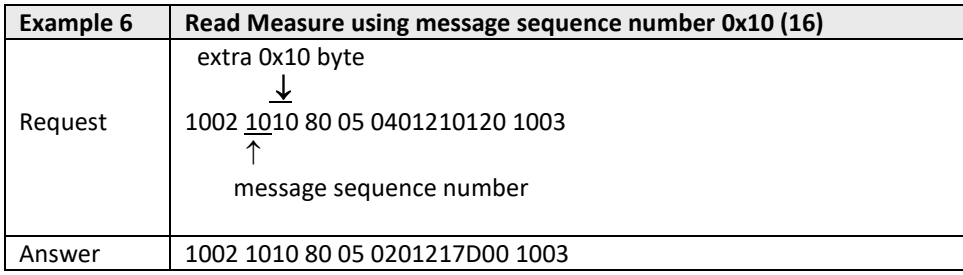

### <span id="page-41-0"></span>*4 DUAL INTERFACE OPERATION*

When operating a controller (reading measured value and sending setpoint) for proper operation it is important that the controller gets its setpoint from the right source. Setpoints may come from different sources: analog input, field bus interface or RS232 or may be overruled by close valve or open valve (purge) commands. Therefore it is important to know what the setpoint source of the controller is. This can be set by means of parameter control mode (process 1, parameter 4).

In some cases it is possible that the setpoints may come from 2 sources at the same time. The last send setpoint will be valid and send to the controller. This is the case in control mode = 0, when setpoints may come through any field bus interface or RS232.

However, there could be situations where control over the instrument seems impossible. This is the case when the instrument comes into a safe-state e.g. when field bus communication is disturbed or disconnected. Valve will be forced to a safe state automatically: closed (NC) or fully open (NO).

In case you want to get control back via RS232 operation, you have to change the control mode. When control mode gets value 18, safe state will be overruled and sending setpoints via RS232 interface will have effect on the controller again.

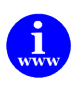

*See also document nr. 9.17.023 for more detailed description about digital instrument parameters and their behaviour.*

*[http://www.bronkhorst.com/en/downloads/instruction\\_manuals/](http://www.bronkhorst.com/en/downloads/instruction_manuals/)*

### <span id="page-42-0"></span>*5 PARAMETER INFORMATION*

ProPar is used for parameter value exchange between instruments and operation devices (keyboard or PC-interface). Parameter information consists of several properties.. In the 'parameter properties' table you will find a list of parameters and their properties. In the 'parameter values' table, the values are described more detailed. This list consists mostly of parameters for mode settings.

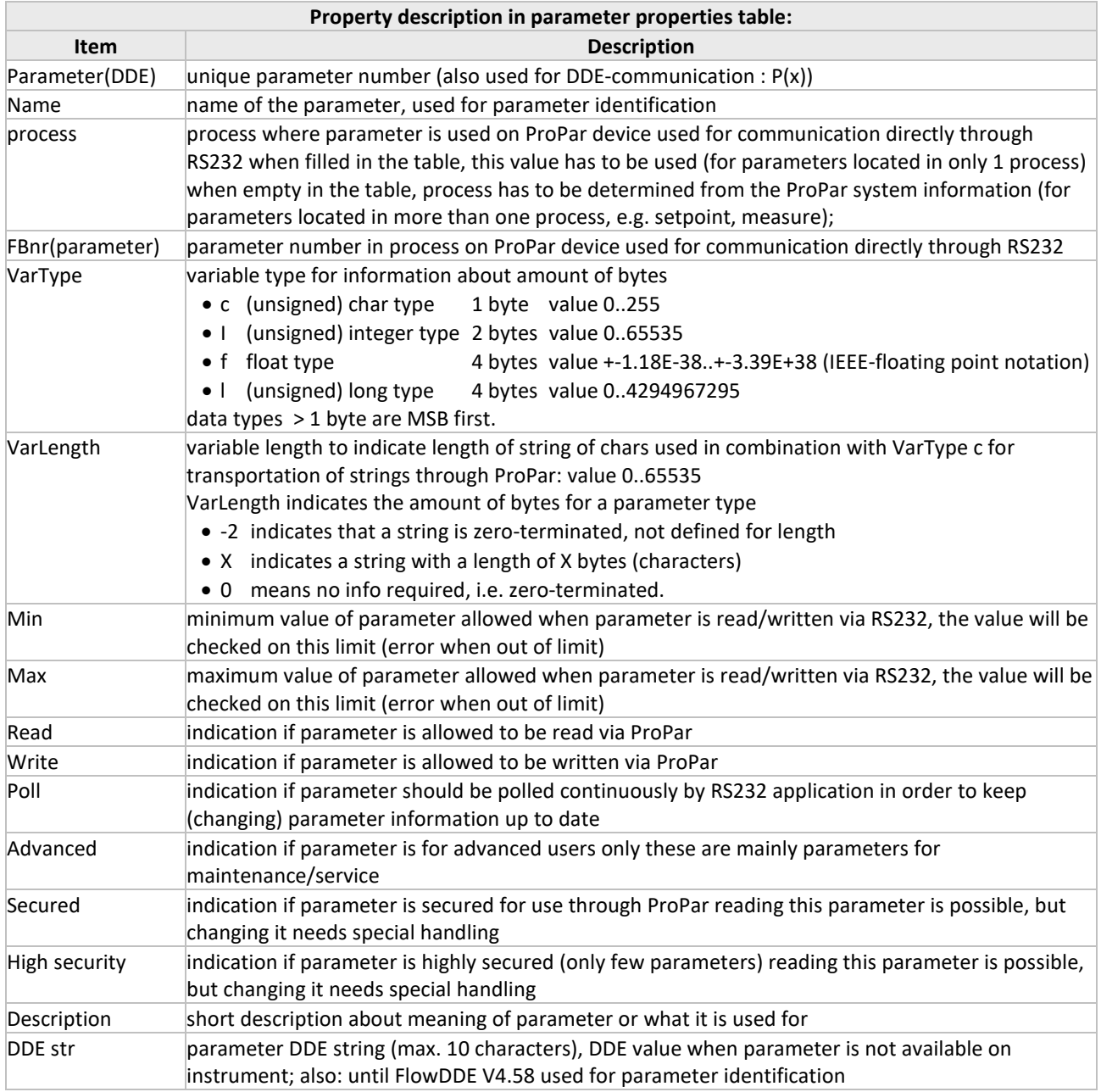

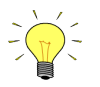

*Parameter acceptance:*

*Changing parameter values is possible when a parameter is not read-only and not secured. The range and type of parameters are described in the tables. When parameter values are out of range they will be either 'clipped' on the nearest value allowed or you will get an error message: 'parameter value error'.*

(FlowDDE) Parameter numbers:

All parameter information is referenced to the parameter number. This is a unique number for a parameter to avoid redundancy. These numbers are needed for DDE communication only.

For communication with ProPar through other ways than DDE: directly via RS232 ASCII-strings or via C-libraries (DOS or Windows), use the parameter numbers for the ProPar devices (in column FBnr of table Parameter properties). Now you will always have to know the node-address of the instrument on the ProPar, the process number on the instrument and the parameter number on the instrument.

Process nr could be read from the table or has to be determined, when nothing is filled in. In most cases process number will be 1. Node-address should be determined also. This is the node-address of the instrument on the ProPar. Newer RS232 protocols on Multibus instruments accept node = 128. When sending messages to this node address, the message will be always accepted, unregarding the node address of the instrument on the bus.

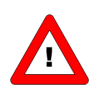

*It is important to know that not all parameters are available on all ProPar/Multibus devices. For more details about parameters and their use see also document nr. 9.17.023 for description of digital instruments. If you have the program FlowDDE, you can also get an overview of which parameters are available on which devices.*

**APPENDIX 1 AND 2 WILL GIVE INFORMATION ABOUT PARAMETERS, THEIR PROPERTIES AND THEIR POSSIBLE VALUES.**

### <span id="page-44-0"></span>*6 TROUBLESHOOTING*

### <span id="page-44-1"></span>**6.1 LED INDICATIONS**

LED indications can be very useful in case of problems with the instrument.

The green LED is normally used for instrument status indication, like normal operation or special function mode. For DeviceNet it is also possible to show that the instrument is in abort state and idle state. The red LED is normally used to for error/warning indication (how longer the flash, how greater the trouble).

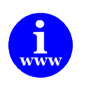

*More information can be found in the manual "917023 Operational instructions digital instruments" This document can be found at: [http://www.bronkhorst.com/en/downloads/instruction\\_manuals/](http://www.bronkhorst.com/en/downloads/instruction_manuals/)*

### <span id="page-44-2"></span>**6.2 TROUBLESHOOTING HINTS AND TIPS**

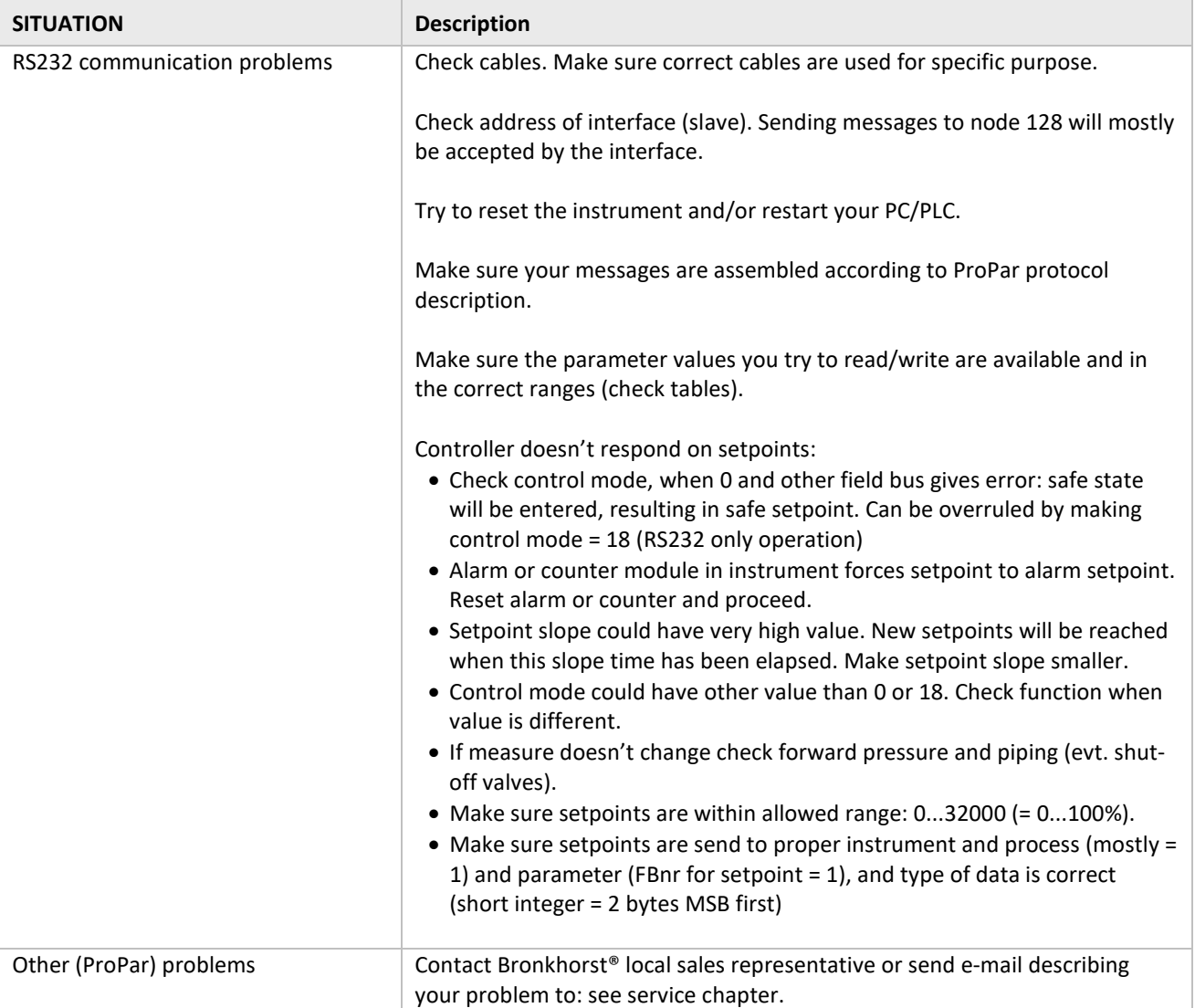

## <span id="page-45-0"></span>*7 SERVICE*

For current information on Bronkhorst® and service addresses please visit our website:

### **[http://www.bronkhorst.com](http://www.bronkhorst.com/)**

Do you have any questions about our products? Our Sales Department will gladly assist you selecting the right product for your application. Contact sales by e-mail:

### **[sales@bronkhorst.com](mailto:sales@bronkhorst.com)**

For after-sales questions, our Customer Service Department is available with help and guidance. To contact CSD by email:

### **[support@bronkhorst.com](mailto:support@bronkhorst.com?subject=BRIGHT)**

No matter the time zone, our experts within the Support Group are available to answer your request immediately or ensure appropriate further action. Our experts can be reached at:

### **+31 859 02 18 66**

### <span id="page-46-0"></span>*8 APPENDIX*

### <span id="page-46-1"></span>**8.1 PARAMETER VALUES TABLE**

See Below

### <span id="page-46-2"></span>**8.2 PARAMETER PROPERTIES TABLE**

See Below

# **Parameter values table**

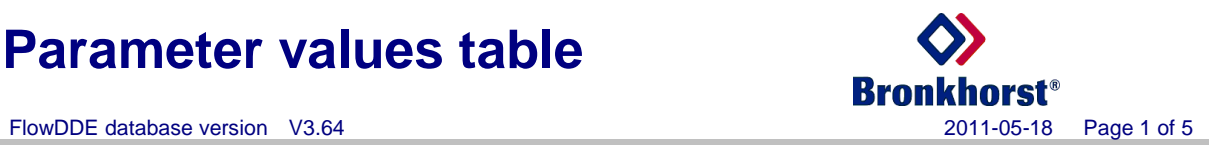

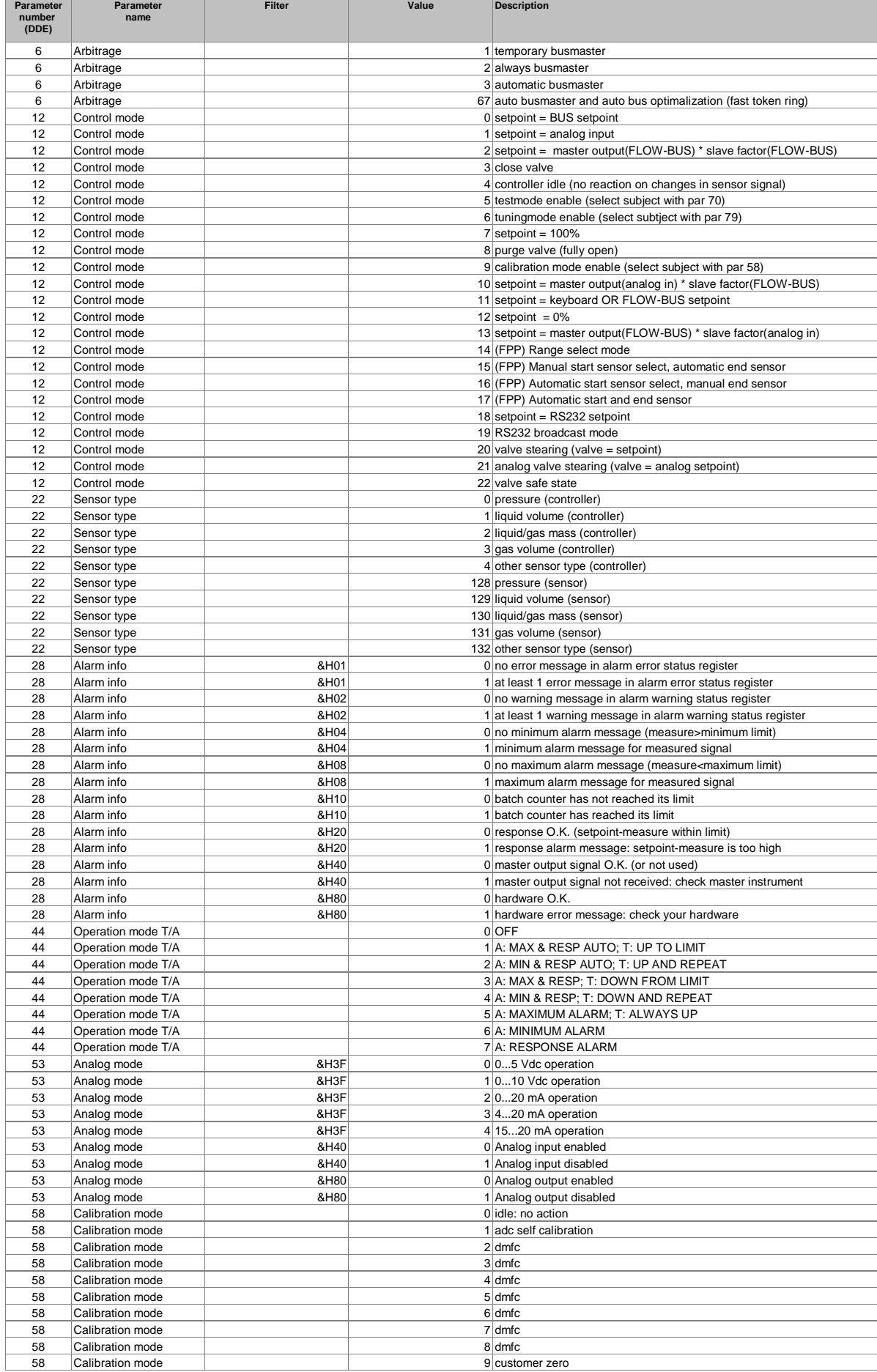

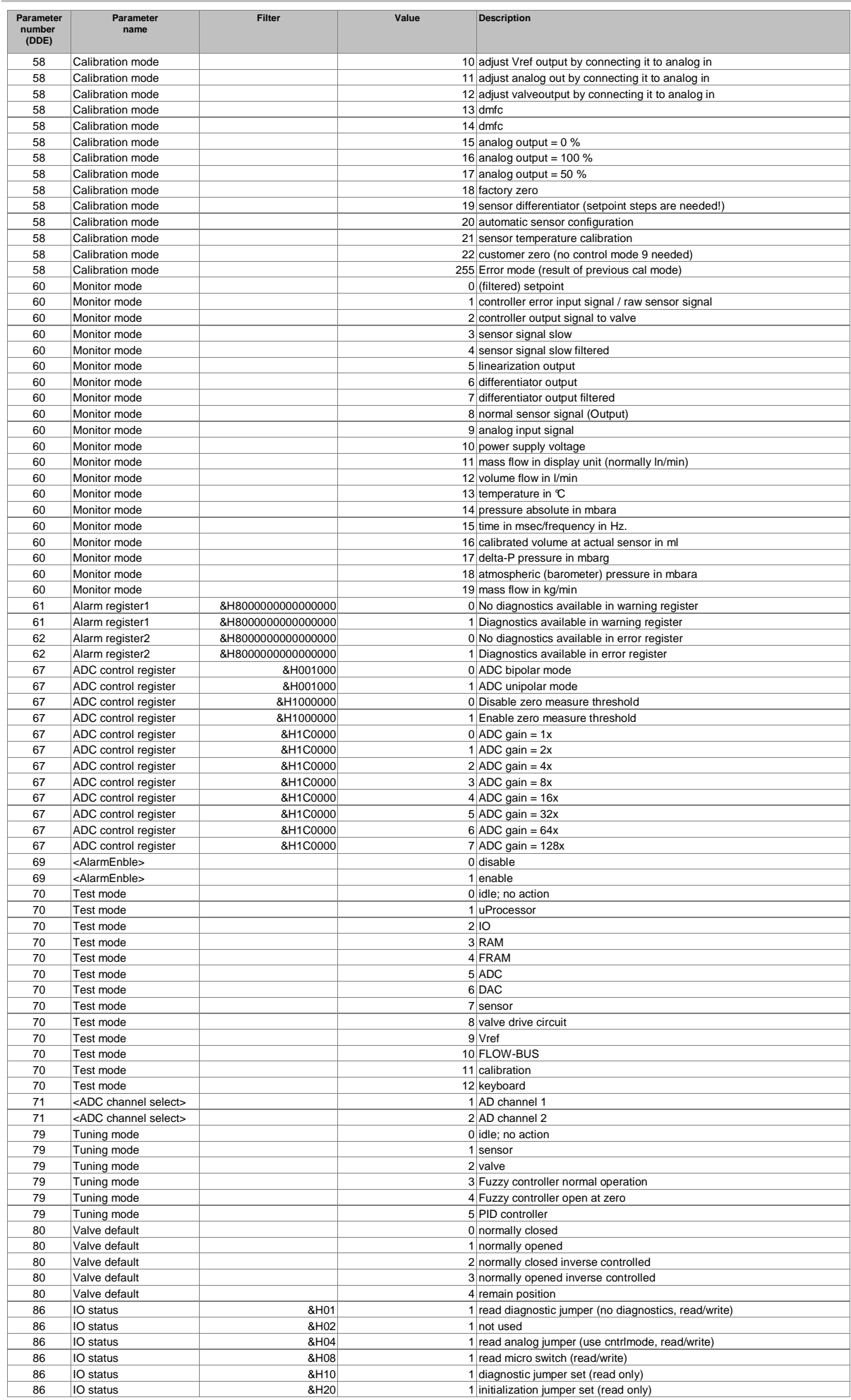

#### FlowDDE database version V3.64 2011-05-18 Page 3 of 5

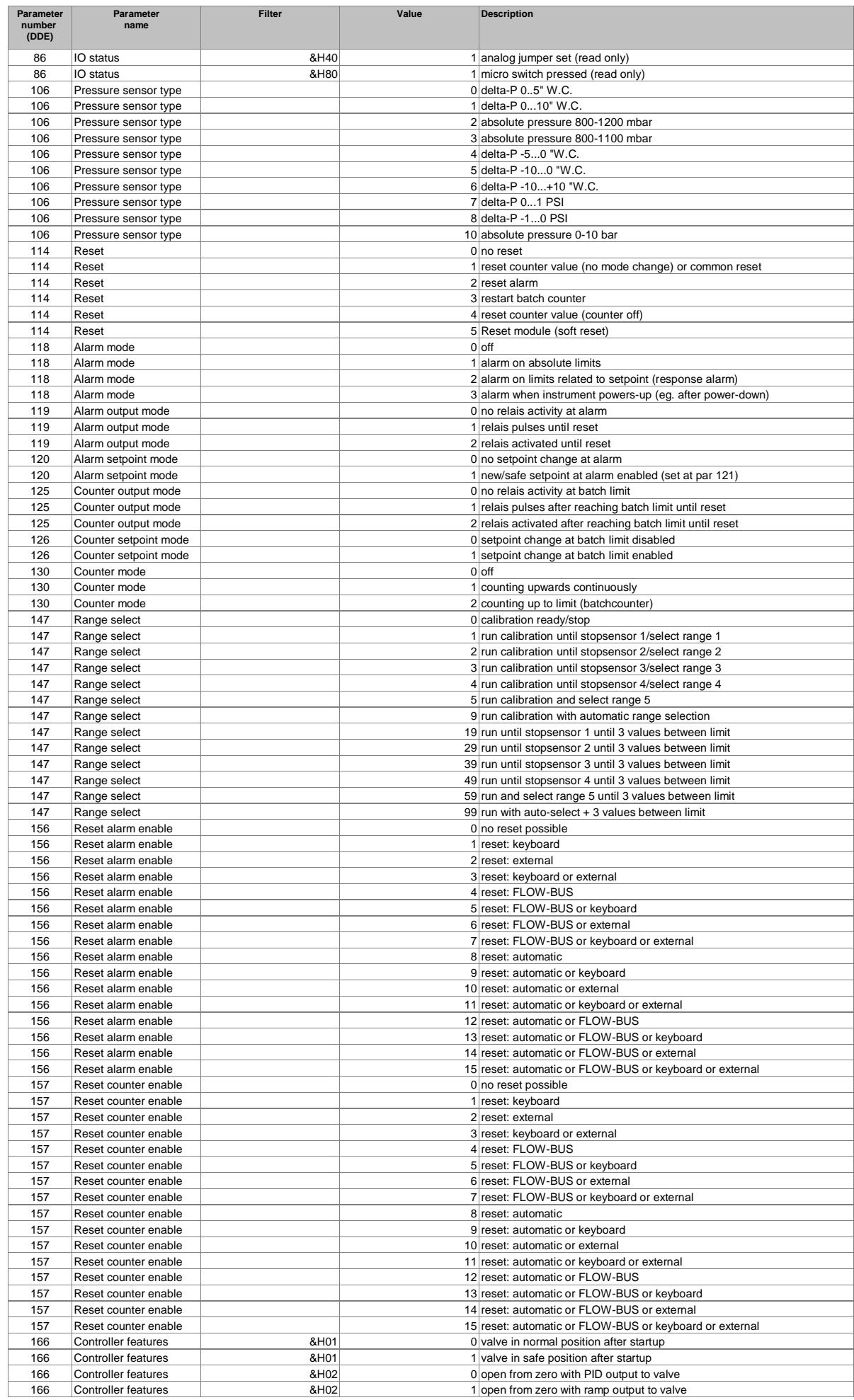

#### FlowDDE database version V3.64 2011-05-18 Page 4 of 5

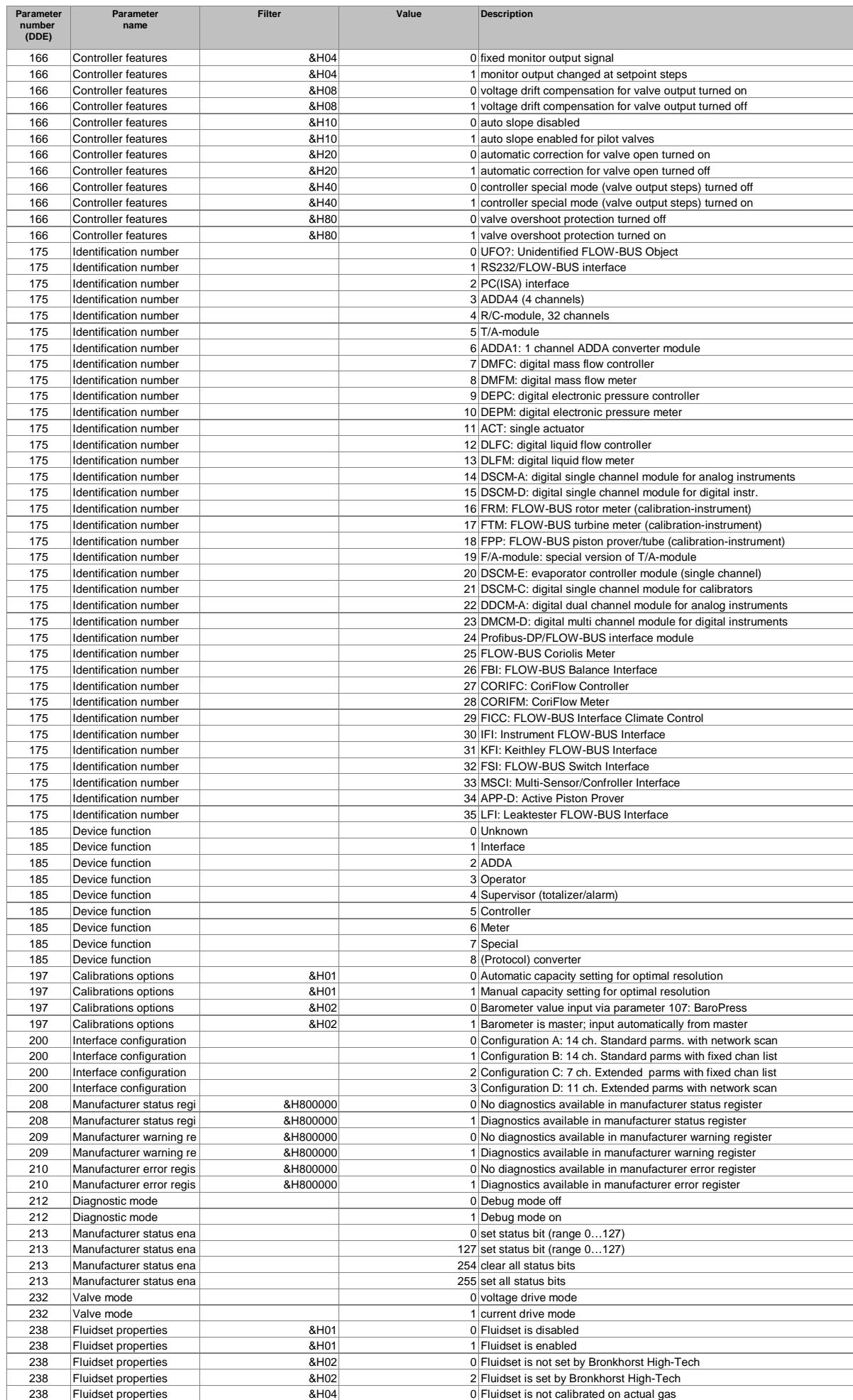

#### FlowDDE database version V3.64 2011-05-18 Page 5 of 5

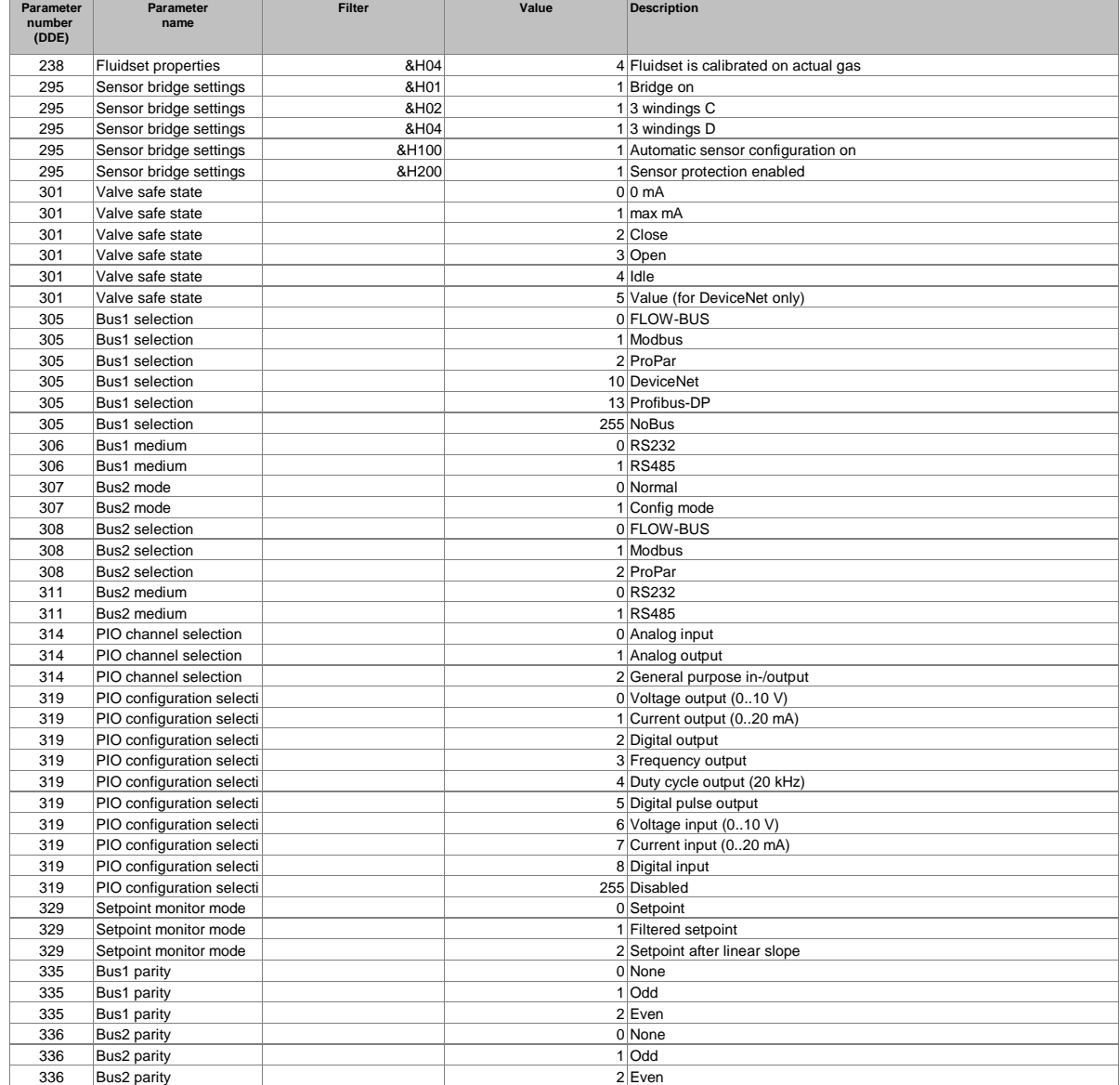

# **Parameter properties table**

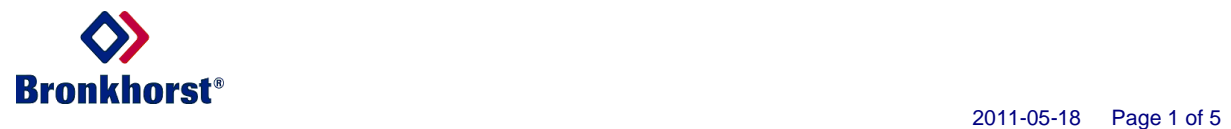

#### FlowDDE database version V3.64

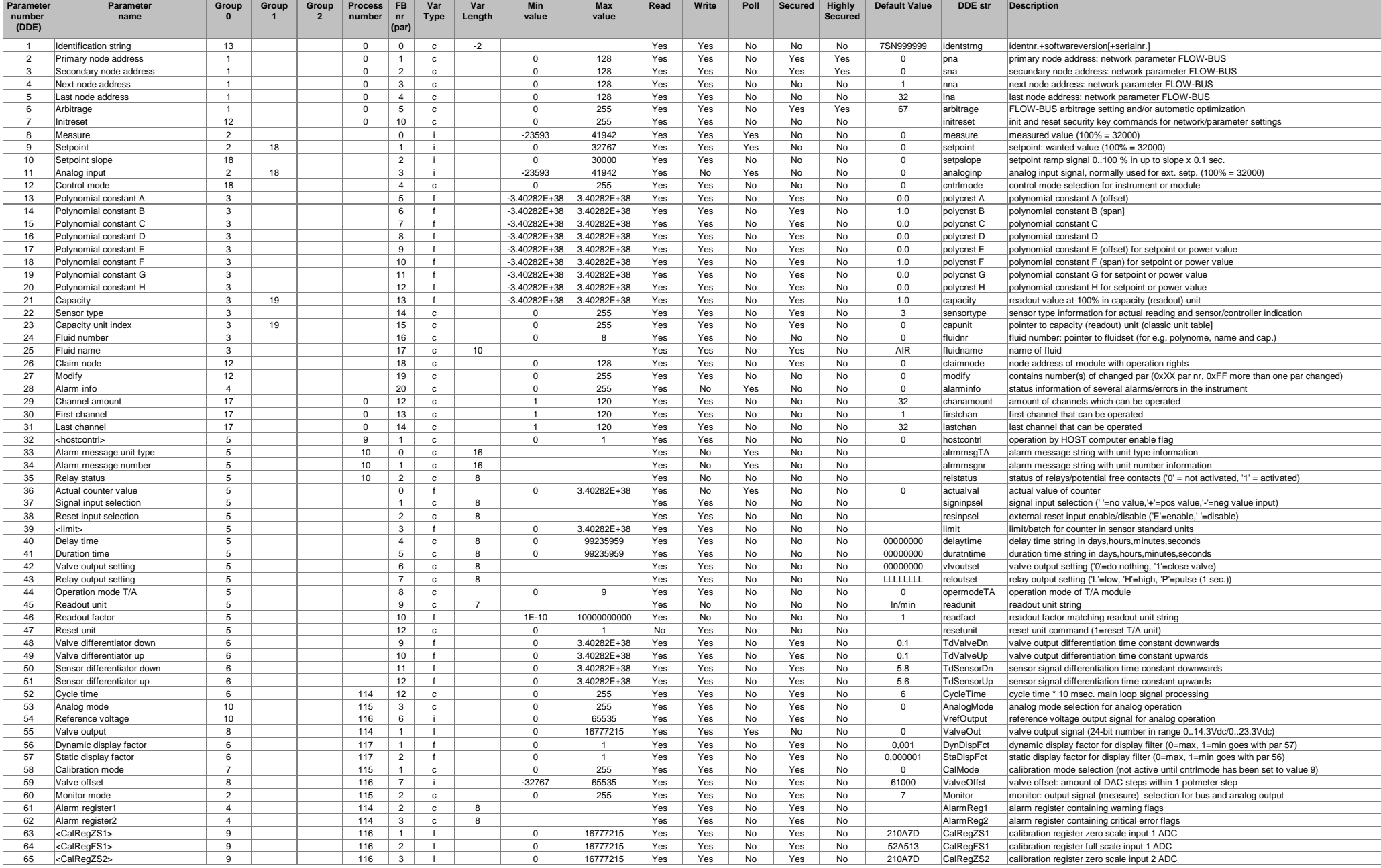

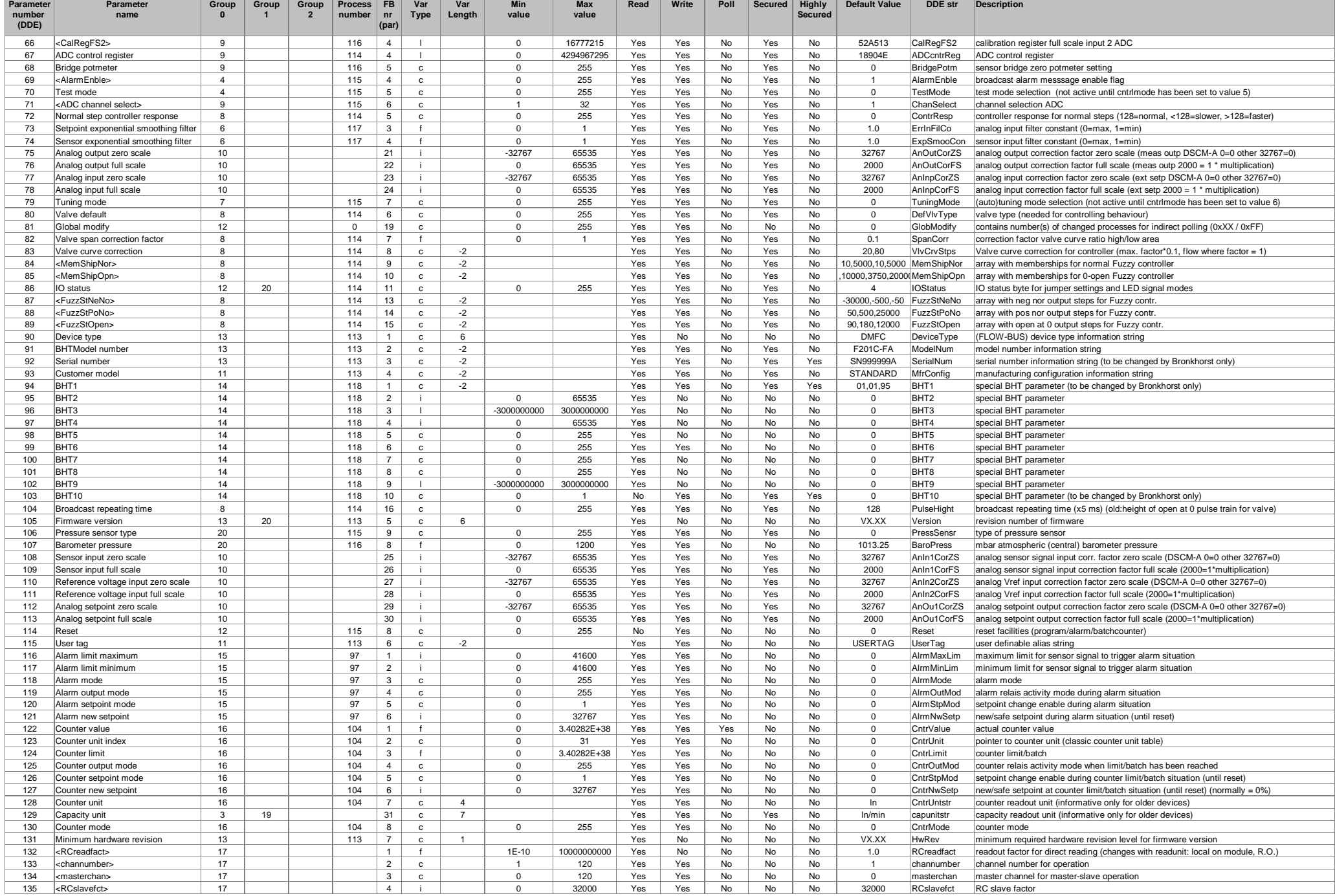

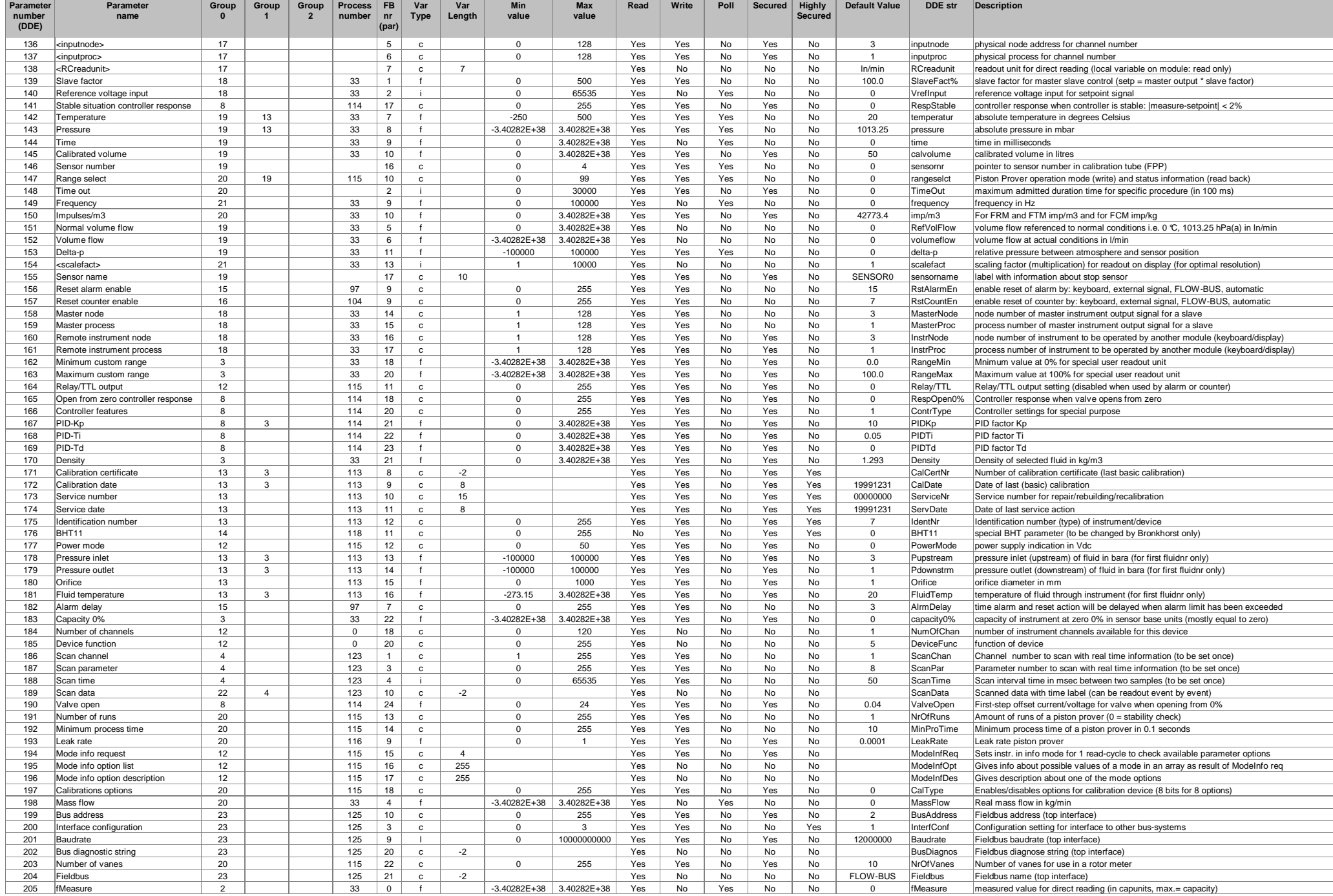

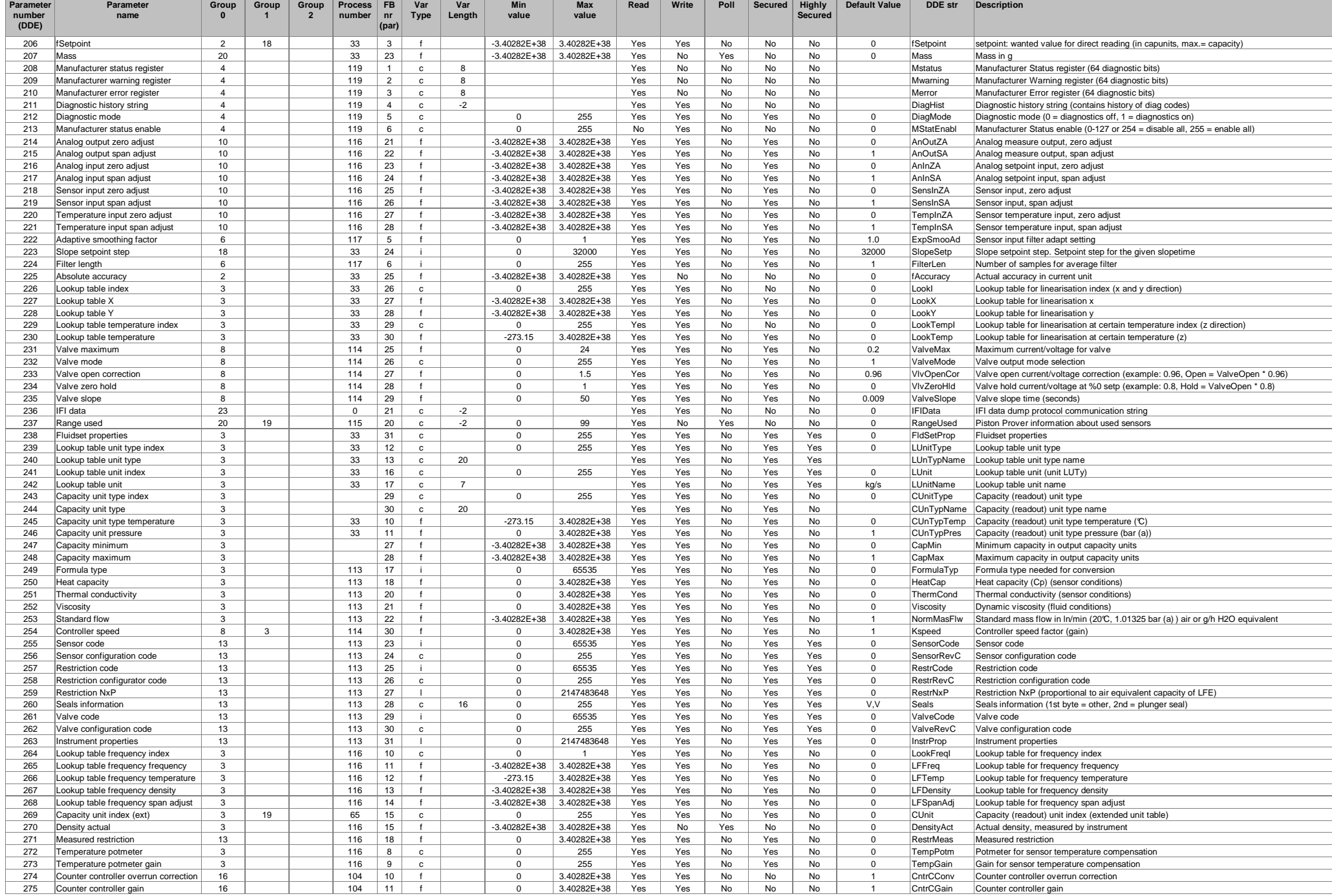

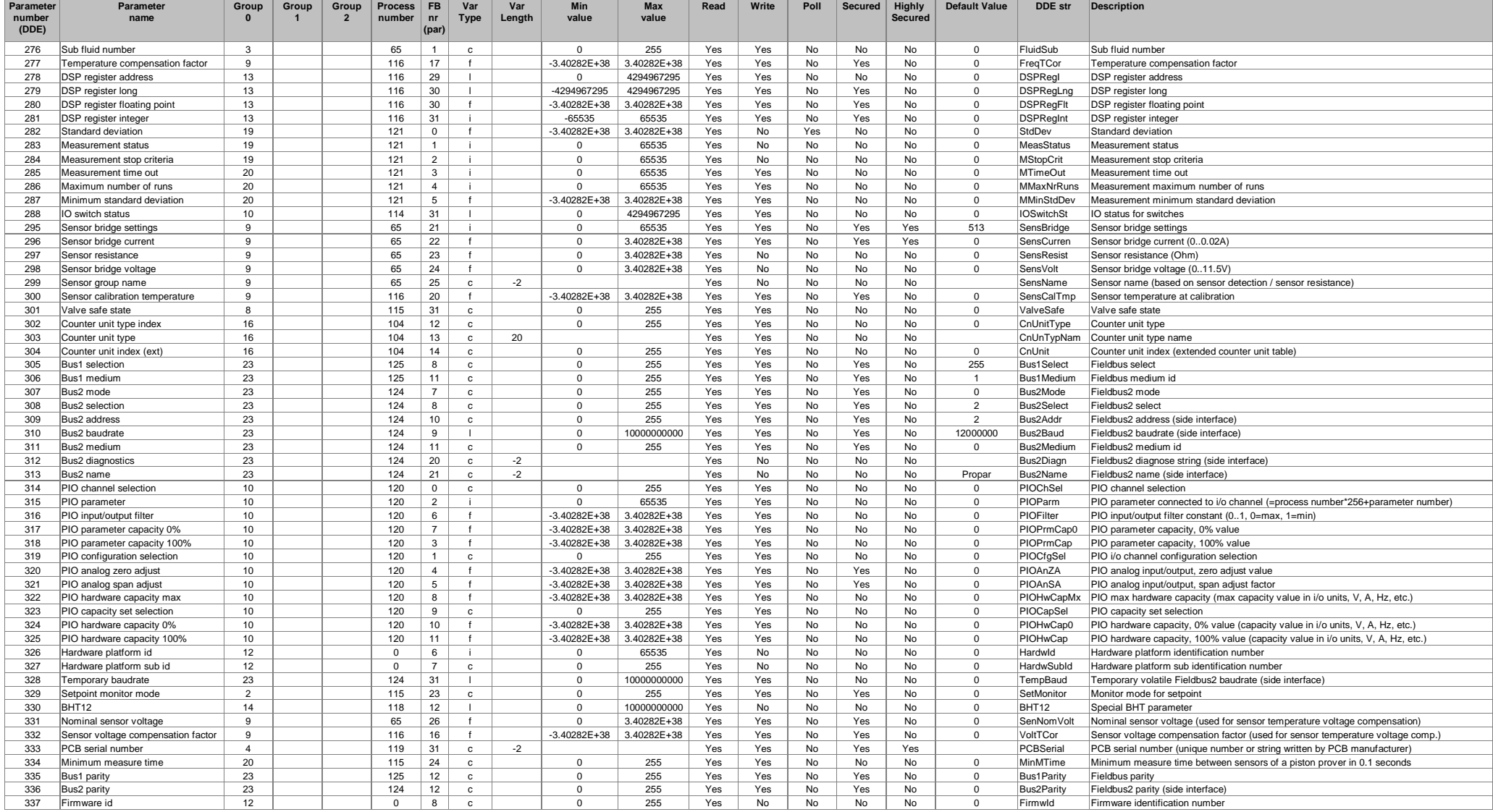